# robotron

VEB Robotron Büromaschinenwerk "Ernst Thälmann"Sömmerda

Weißenseer Straße 52 Sömmerda **DDR-5230** 

**Robotron Export-Import** 

Volkseigener Außenhandelsbetrieb der Deutschen Demokratischen Republik Allee der Kosmonauten 24 Berlin **DDR-1140** RJ G6/173/89 ODR 9316/89 - II-15-17 - 30.0

**Fanfold Paper** 

**PAPER LOADING Roll Paper** 

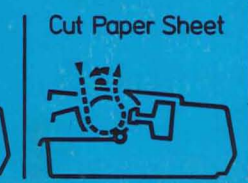

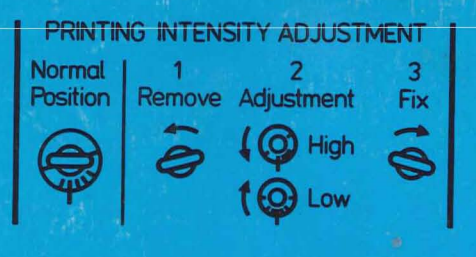

**PAPER LOADING Fanfold Paper** 

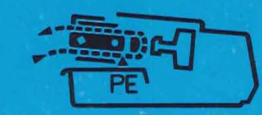

robotron K 6313 K 6314

# **MANUAL Teil 1**

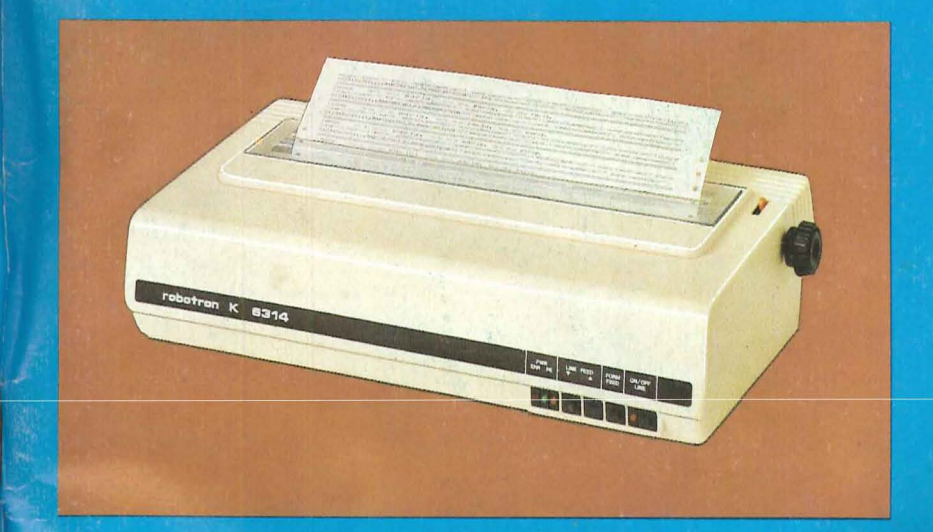

# Hard-Copy-Drucker

# robotron K 6313 K 6314

MANUAL Teil

#### Inhaltsübersicht

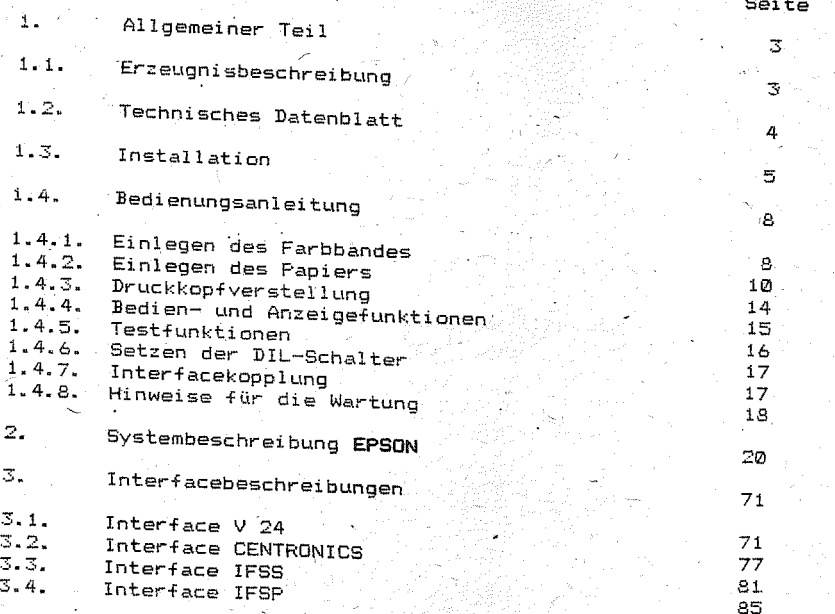

 $1.1.$ Erzeugnisbeschreibung

.<br>Dieser Matrixdrucker ist eine Entwicklung eines der größten europäischen Druckerproduzenten. Er ist ein ökonomisch günstiger mittelschneller Matrixdrucker mit einem Nadeldrucksvstem.

Die technischen Parameter und der konstruktive Aufbau des Druckers sichern Ihnen ein breites Einsatzspektrum.

Wir drucken Text

**GENERAL MENTION CONTRACTOR CONTRACTOR CONTRACTOR CONTRACTOR CONTRACTOR CONTRACTOR CONTRACTOR CONTRACTOR CONTRACTOR** 

Print mode PICA

Enlarged Normal<sup>1</sup> Double-strike

Print ande ELITE

Enlarged surem<sub>sus</sub>-script Double-strike ...

Print mode CONDENSED

Noraal Double-strite Enlarged + Double-strike  $\sim$  100  $^{\circ}$ 

Print mode EMPHASIZED

**Normal** Double-strike Underline-mode

und Grafik

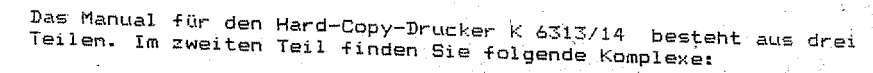

2

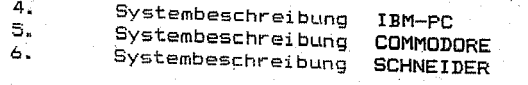

und im dritten Teil :

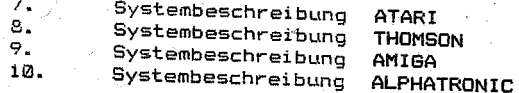

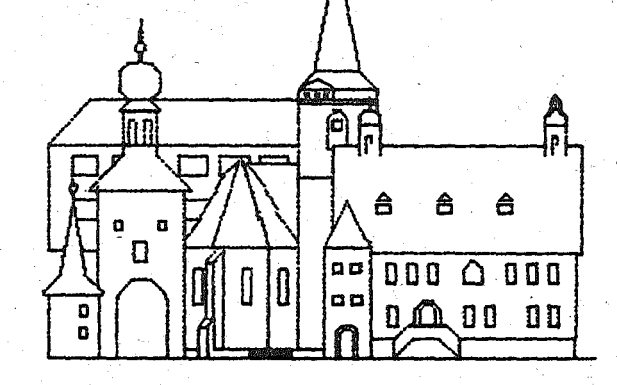

 $3.1$ 

#### $1.2.$ Tecboiscbes\_Datenblatt  $1.2.1.$ Mechanische Daten

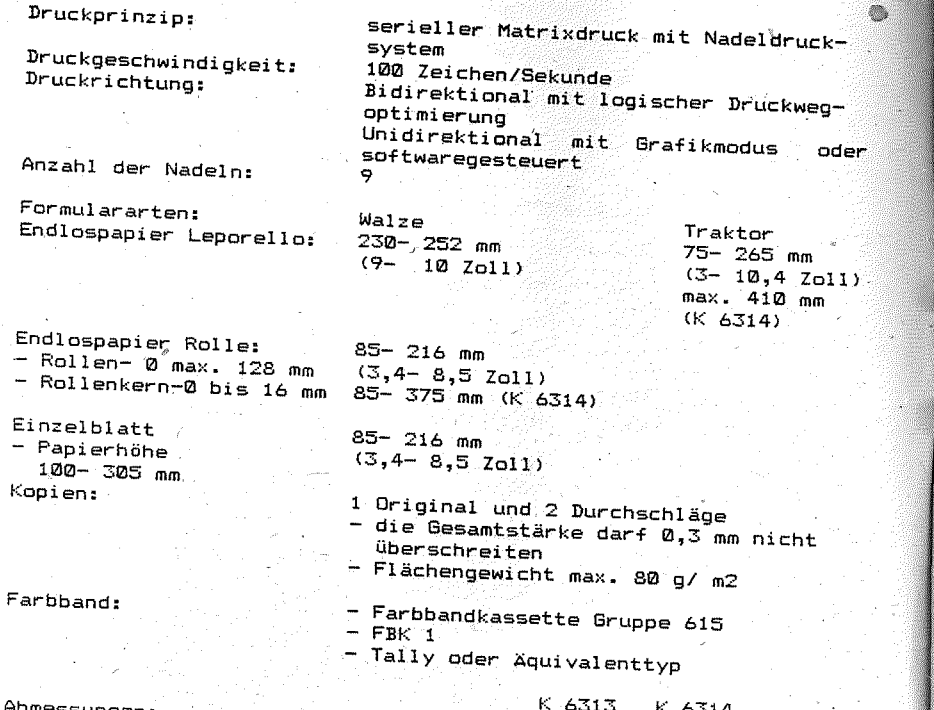

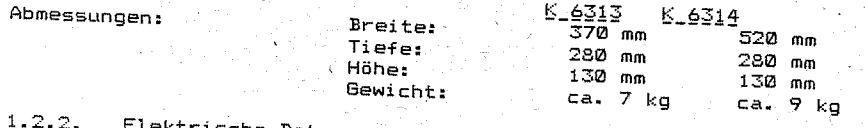

# Elektrische Daten

Ei

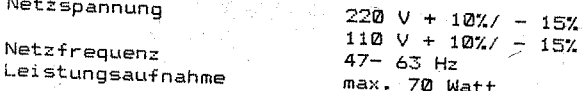

#### $1, 2, 3,$ Betriebsbedingungen

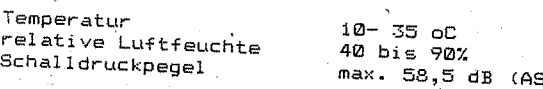

Schutzgüte- Gutachten:

Der gesundheits-, arbeits- und brandschutztechnische Nachweis

4

#### Installation  $1.3.$

#### 1.3.1. Auspacken

öffnen Sie bitte den Karton und entnehmen Sie das Zubehör. Dieses befindet sich in dem kleineren der zwei Schaumpolystyrol-Pakete. Der Drucker wird aus seiner Polystyrol-Verpackung herausgenommen, die Folie entfernt und die Transportsicherungen abgenommen. Dazu sind folgende Arbeitsschritte auszuführen:

- 1. Hochklappen des Gehäusedeckels
- 2. Entfernen des grünen Transportsicherungswinkels (1) am Druckkopf durch Lösen der zwei <u>grünen Flügelschrauben</u> (2)
- 3. Entnahme der Schaumqummikissen (3)
- 4. Herausziehen der zwei Zwischenstücke bei der Walzenmaschine  $(4)$

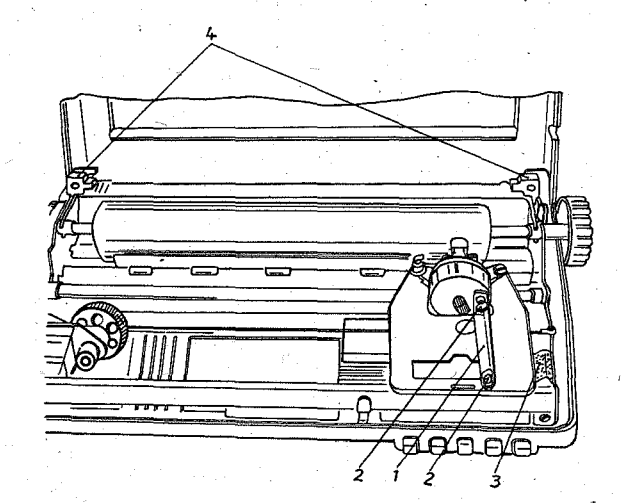

Wenn Sie das Zubehör ausgepackt haben, vergleichen Sie es bitte anhand der folgenden Abbildungen auf Vollständigkeit.

 $\overline{5}$ 

#### Matrixdrucker mit Schreibwalze und Handrad

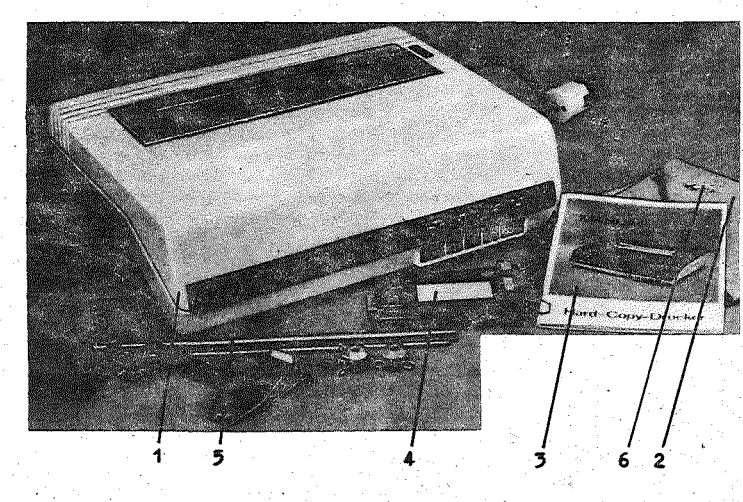

- $\mathbf{1}$ Drucker mit Schreibwalze 2 Staubschutz
- 5 Papierrollenaufnahme (Einzel tei le)
- 
- 3 Manual 4 Interfacekassette
- 6 Ersatzsicherungen
- 

Die Papierrollenaufnahme wird entsprechend der Abbildung montiert und an der Rücksei te des Druckers ei.ngehängt •.

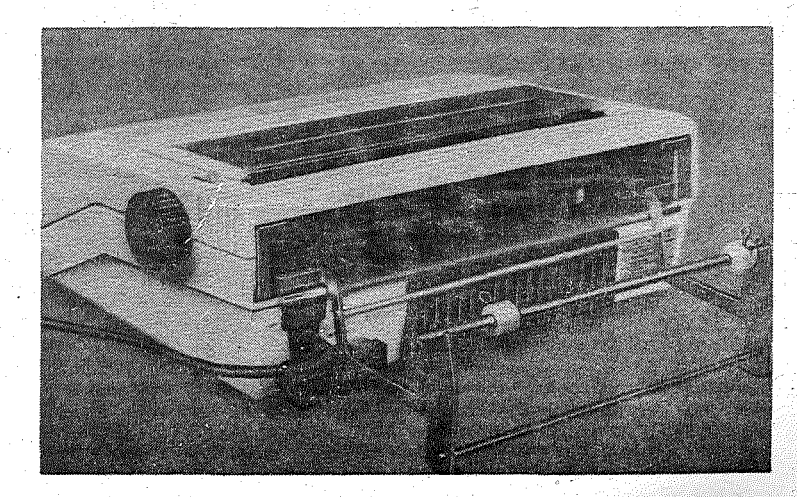

## Matrixdrucker mit Traktorantrieb

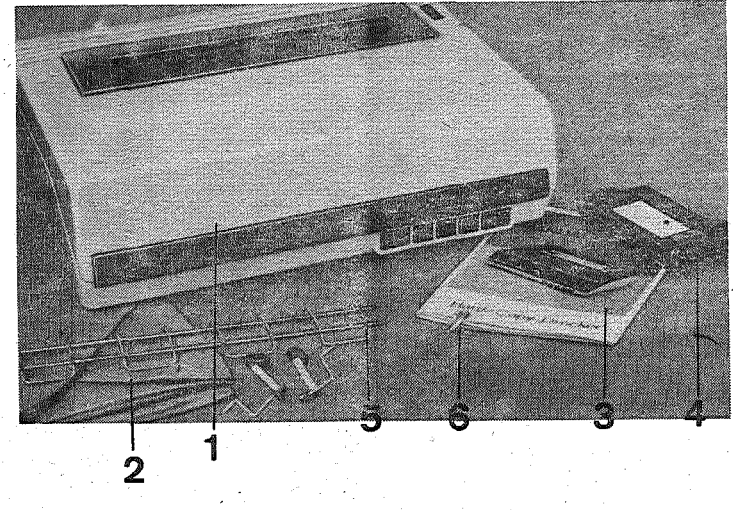

- 1 Drucker mit Traktorantrieb<br>2 Staubschutz 2 Staubschutz
- 5 Papierablaufgitter
- (Einzelteile) '6 Ersatzsicherungen
- 3 Manual 4 Interfacekassette
- 

Das Papierablaufgitter wird entsprechend der folgenden Abbildung zusammengesteckt und an der Rückseite des Druckers befestigt.

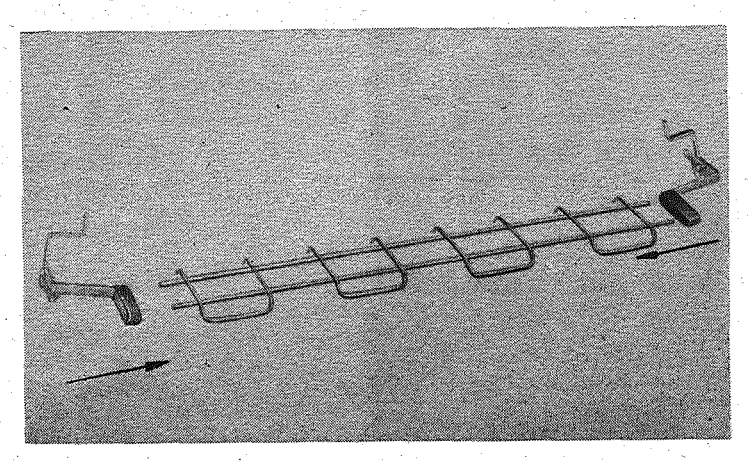

Als Optionen können folgende Zusatzgeräte geliefert werden:

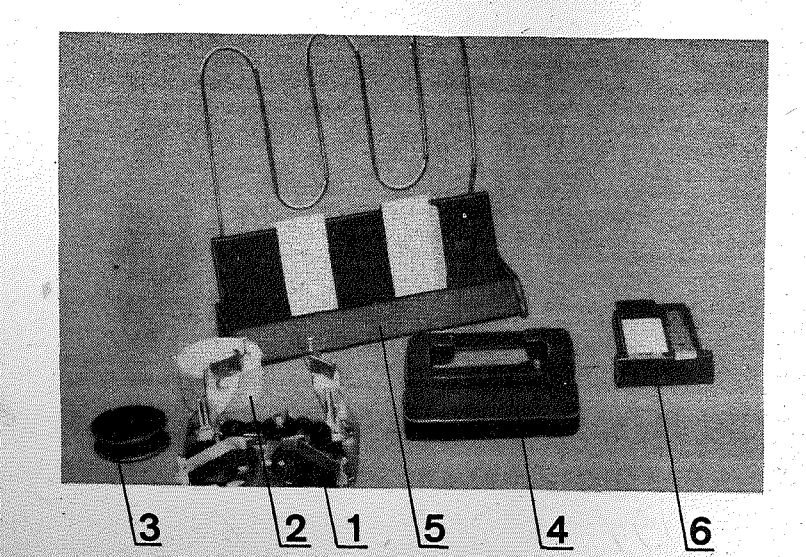

- Adapter für Farbbandrollen
- Farbband 13 mm mit Umschaltösen  $\overline{\phantom{a}}$
- 3 Leerspule
- 4 Farbbandkassette
- 5 Formularaufsatz für Einzelblattverarbeitung (nur für Drucker mit Schreibwalze)
- 6 Zusätzliche Interfaces

Formularaufsatz für die Einzelblattverarbeitung  $\Gamma$ ar wird demontiert ausgeliefert.

Der rechte und der linke Papierbegrenzungswinkel werden bei niedergedrücktem Verstellhebel auf den Formularaufsatz aufgeschoben und eingerastet (siehe Punkt 1.4.2. "Einzelblatt").

#### $1.4.$ Bedienungsanleitung

Bevor Sie das Gerät in Betrieb nehmen, machen Sie sich bitte mit der nachfolgenden ausführlichen Bedienungsanleitung vertraut.

## 1.4.1. Einlegen des Farbbandes

Zur Standardausrüstung des Druckers gehört ein Adapter für Farb-Farbbandkassetten befindet sich auf dem Druckwagen. Die Kassette wurde unter dem Drucker in einer Aussparung des Etuis untergebracht.

 $\mathbf{p}$ 

Die Farbbandkassette wird in die Arretierungsstifte (3) eingedrückt und von den Plastefedern (2) gehalten. Das Farbband wird zwischen dem Mundstück mit der Farbbandführung und der Druckblende eingeführt.

Um das Farbband zu straffen, können Sie den Druckwagen bei ausgeschaltetem Gerät hin- und herschieben. Dabei ist der Wagen unmittelbar an seiner Führung zu bewegen.

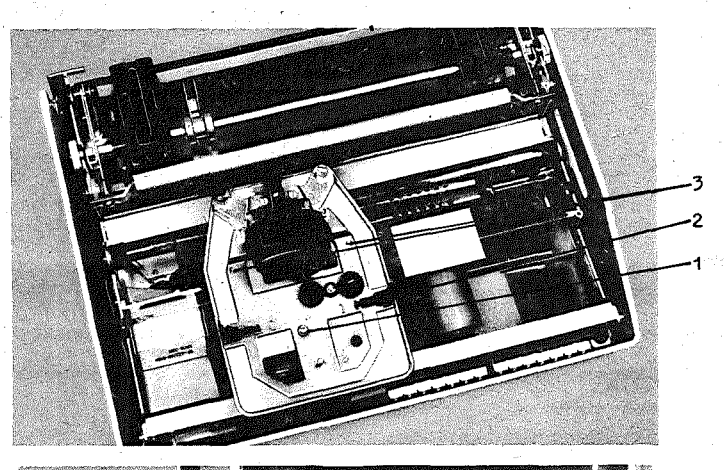

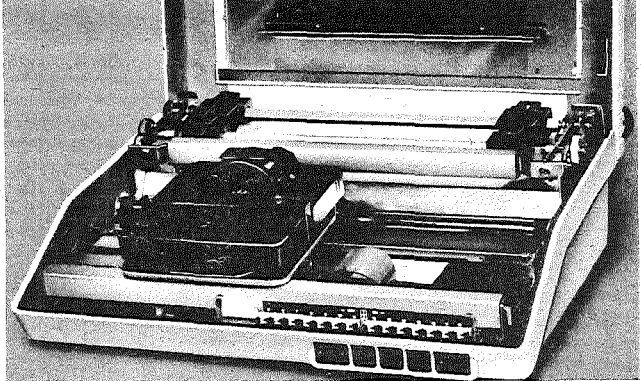

Benutzung des Farbbandrollenadapters

Je nach Druckauslastung tritt nach längerer Zeit eine Schwächung des Druckbildes in der Umschaltzone des Farbbandes ein, da dort der Farbvorrat schneller verbraucht wird.

Diese Erscheinung ist besonders bei Dauerbetrieb des Druckers zu beachten. da eine Selbstregenerierung des Farbbandes dann nicht wirksam wird.

Wir empfehlen Ihnen, bei der Erstellung anspruchsvoller Ausdrucke diesen Sachverhalt durch rechtzeitigen Farbbandaustausch zu berücksichtigen.

# Austausch der Farbbandaufnahme

- 1. Drucker ausschalten
- \_2. Rändelschraube (Pos. 1> abschrauben, Aufnahme für die Farbbandkassette nach oben entnehmen
- 3. In die gleiche Arretierung wird jetzt die Farbbandrollenaufnahme (pos. 7) aufgesteckt und leicht nach unten gedrückt. Dabei muß der Druckwagen bewegt werden, damit die Antriebsräder in Eingriff kommen. ~
- 4. Farbbandrollenaufnahme mit der Rändelschraube (Pos. 1) fixieren.

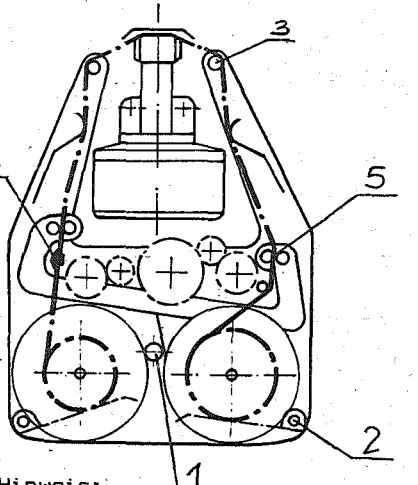

Einlegen des Farbbandes

- 1. Drucker ausschalten
- 2. Bremshebel (Pos. 2) soweit daß wegziehen, daß die<br>Farbbandrollen auf die Farbbandrollen Antriebsachsen auf die aufgeschoben werden können
- 3. Farbbandrolle aufstecken und drehen bis die Mitnehmerstifte einrasten
- 4. Einlegen des Farbbandes entsprechend der Abbildung
- 5. Durch Hin- und Herbewegen des Druckwagens wird die Straffung des Farbbandes erreicht.

**Hinweis:** 

Beim Hin- und Herbewegen des Druckwagens diesen immer in der Nähe der Führungsachse, aber nicht am Druckkopf anfassen!

#### 1.4.2. Einlegen des Papiers

#### Matrixdrucker mit Schreibwalze und Handrad

Mit diesem Universaldrucker können-Sie Endlospapier von der<br>Rolle, Frandgelochtes Leporellopapier und Finzelblätter randgelochtes Leporellopapier und Einzelblätter verarbei ten.

Bevor Sie mit dem Einlegen des Papiers beginnen, entfernen Sie bitte die schwarze Plasteschiene, die den Papierführungsschlitz abdeckt. Diese Abdeckung ist eingerastet und wird nach oben entnommen.

#### Endlospapier von der Rolle

Entsprechend unserer Abbildung wird die Rolle auf die Führungsachse (1) aufgeschoben und mit den zwei . – Samerika III, den verstein (2) arretiert. Durch den unteren<br>Befestigungskegeln (2) arretiert. Durch den unteren<br>Führungsschlitz an der Rückseite des Gerätes ( Pfeil) wird das Rollenpapier eingeschoben. Dabei ist das Andrucksystem geöffnet ( Stellhebel 3 in der vorderen Stellung). Das Andrucksystem wird nun durch die Rückwärtsbewegung des Stellhebels (3) geschlossen und das Papier mittels Handrad weiterbewegt. Der Papieraustritt erfolgt automatisch durch den Papieraustrittsschlitz, der mit einer Abreißkante versehen ist.

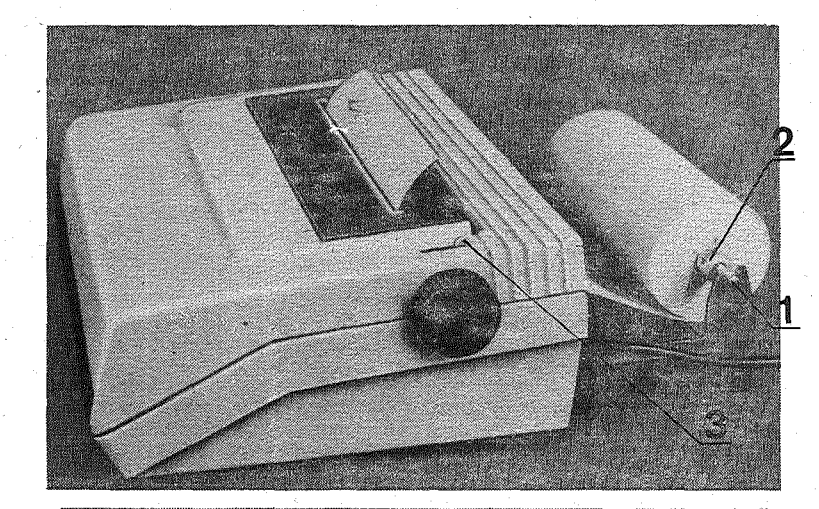

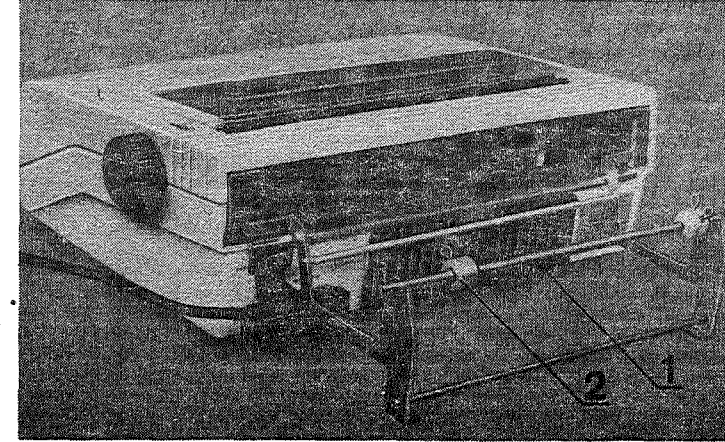

#### Einzelblattverarbeitung

Falls Sie Einzelformulare verarbeiten wollen, empfehlen wir Ihnen den Formularschacht. Dieser wird in den hinteren Papieraustrittsschlitz der Sichtscheibe ·im Gehäusedeckel Papieraustrittsschlitz der Sichtscheibe im Gehäusedeckel<br>eingerastet. Entsprechend der Papierbreite werden die Papierbegrenzungswinkelam Formularschacht (1) eingestellt.

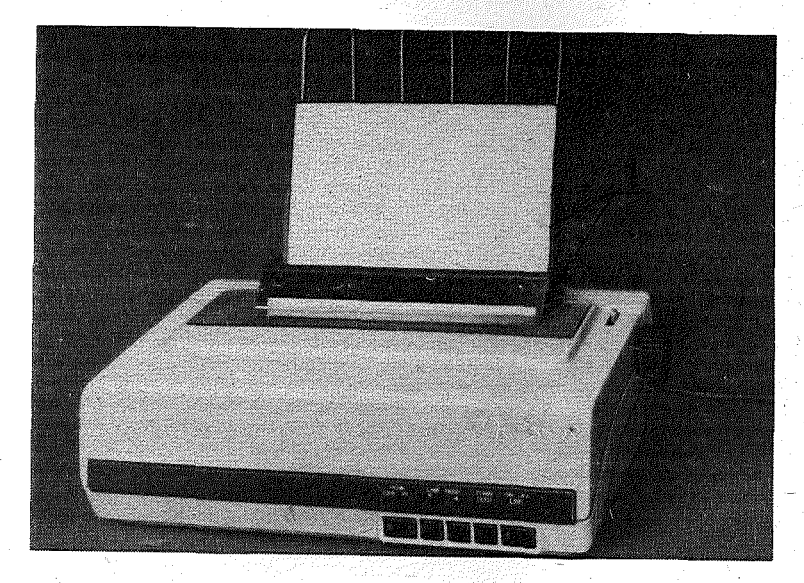

Belege, die breiter als 200 mm sind, werden linksbündig im Formularschacht verarbeitet. Schmalere Belege werden ungefähr nach der Mitte ausgerichtet.

#### Endl~spapier Leporello

Das Papier wird bei geöffnetem Andrucksystem (Stellhebel 1 in der vorderen Stellung) in den unteren Führungsschlitz an der Rückseite des Gerätes eingeschoben. Jetzt öffnen Sie bitte die Haube und klappen die Papierniederhalter (2 und 3) nach oben. Das linke Transportsystem (2) ist durch Drehung um die Schreibwalzenachse nach vorn und gleichzeitiges Verschieben rastend einstellbar. Das rechte System (3) kann stufenlos verschoben werden. Ist das Papier in der Breite 230 mm bis 252 mm eingelegt, werden. die Papierniederhalter geschlossen und die Druckerhaube zugeklappt. Das Papier tritt an der Druckerrückseite oben aus. Während der Verarbeitung von Endlospapier Leporello bleibt das Andrucksystem geÖffnet.

#### 'Matrixdrucker mit Papiertraktoren

Das Endlospapier wird <u>bei geschlossenem Gerät</u> von hinten in den Drucker eingeführt. ( Pfeil).

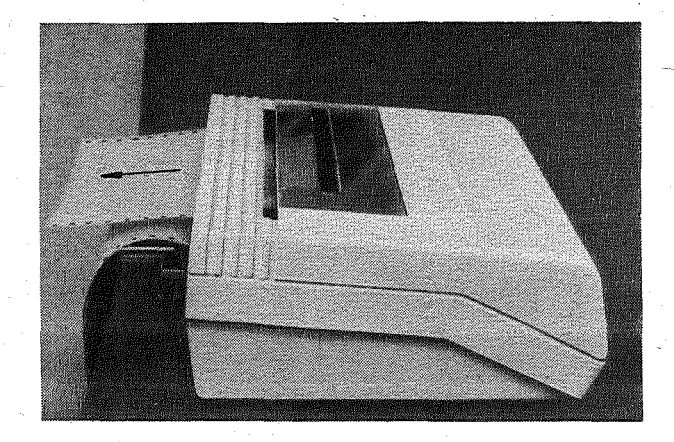

Nach dem öffnen der Abdeckhaube wird das Traktorsystem hochgeklappt. Die Transportsysteme werden durch Verschwenken der roten Feststellhebel (1 und 2) gelöst und die unteren<br>Papierniederhalter (3 und 4) aufgeklappt. Die beiden Papierniederhalter (3 und 4) aufgeklappt. Papiertraktoren . werden entsprechend der zu verarbeitenden Papierbreite verstellt und zugeklappt. Mittels der roten Feststellhebel werden die Papiertraktoren wieder arretiert. Bei straffgehaltenem Papier wird daskomplette Traktorsystem wieder zurückgeschwenkt.

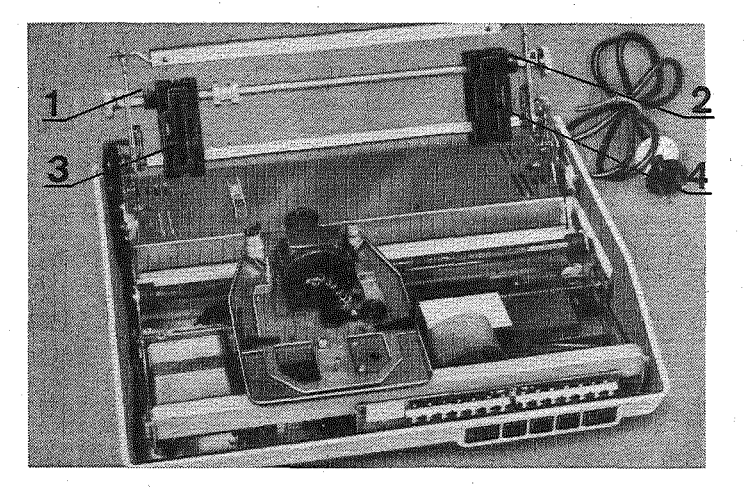

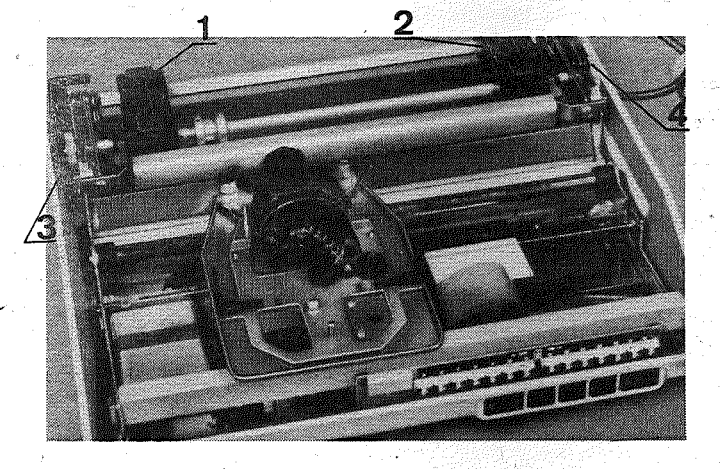

Jetzt werden die oberen Papierniederhalter (1 und 2) geöffnet und das Papier eingelegt. Nach dem Schließen derselben kann die Papierspannung mittels der zwei Exzenterstellräder (3 und 4) eingestellt werden. Die Papierspannung ist so zu wählen, daß ein einwandfreier Papiertransport gewährleistet ist. Dabei ist auf Parallelität der Exzenterräder zu achten.

Nach dem Schließen des Gehäusedeckels tritt das Papier aus dem oberen Papierführungsschlitz an der Rückseite ( Pfeil) heraus.

Zur Sicherung des Papiertransportes be/mehrlagigem oder sehr steifem Papier besteht die Möglichkeit, beim K 6314 die Papieraustrittsgeschwindigkeit zu reduzieren.

Zu diesem Zweck muß während des Netzeinschaltens gleichzeitig die Taste ON/ OFF LINE betätigt werden.

#### 1.4.3. Druckkopfverstellung

Die Druckkopfverstellung befindet sich auf dem Druckwagen. Nach dem Lösen der Feststellschraube (1) kann die Einstellschraube (2) gedreht werden (1 Skalenteil entspricht 0.1 mm). Sie können jetzt entsprechend der Abbildung das für Sie ideale Druckbild einstellen. Die Lage der Einstellschraube wird dann mit der Feststellschraube (1) wieder fixiert. Die Grundeinstellung des Druckkopfabstandes  $zur$ Druckgegenlage erfolat ាតា Herstellerbetrieb. Sie ist für die Verarbeitung von einlagigem Papier optimal eingestellt. Eine Verarbeitung von dünnem zweilagigem Papier ist ebenfalls zulässig. Wird aber in den Formularstärken häufig gewechselt

- einlagiges - mehrlagiges Papier  $Einzelblatt - Formularsätze$ so ist die Verstellung des Druckkopfabstandes zu empfehlen. 1. Feststellschraube 2. Einstellschraube

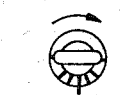

Schwächeres Druckbild

Stärkeres Druckbild

Grundstellung

#### 1.4.4. Bedien- und Anzeigefunktionen

#### Netzschalter

Der Netzschalter ist als Kippschalter ausgeführt und befindet sich an der Rückseite des Druckers. Nach dem Einschalten bewegt sich der Druckwagen in seine Grundstellung an den linken Rand ( Synchronisation). Der Drucker befindet sich automatisch im ON-LINE-Zustand (falls keine Papierendemeldung oder technischer Fehler vorliegt) und ist zum Datenempfang bereit.

Hinweis: Zwischen dem Aus- und dem erneuten Einschalten sollte eine Wartezeit von ca. 30 Sekunden liegen!

#### Taste ON/OFF LINE

Die Betätigung dieser Taste versetzt den Drucker in den OFF LINE Zustand und die daneben liedende gelbe Leuchtanzeige erlischt.

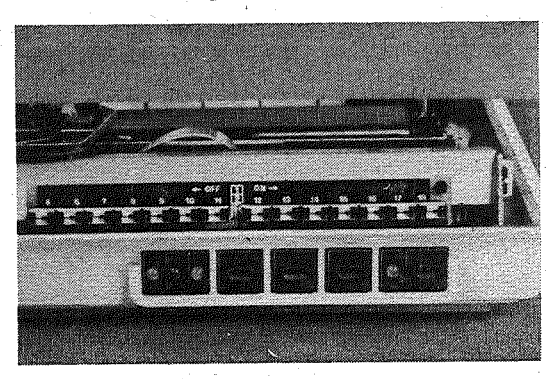

Bei einer Papierendemeldung ( gelbe Leuchtanzeige PE) oder bei technischem Fehler (rote Leuchtanzeige ERR) geht der Drucker automatisch in den OFF LINE Zustand. Das gleiche passiert beim Offnen der Druckerhaube, bedingt durch den Haubenkontakt.

#### **Taste FORM FEED**

Durch Betätigen dieser Taste wird ein kontinuierlicher Papiertransport bis zum nächsten Formularanfang ( Top of Form) ausgeführt. Der Formularanfang ( Top of Form Position) wird fstoelegt beim Netzeinschalten oder durch das /INIT- Signal über dasIntrface (Centronics). Es ist deshalb angebracht, das Papier vor-dem Netzeinschlaten auf den Formularanfang einzustellen.

#### Taste LINE FEED A

Durch kurzzeitiges Drücken der Taste wird ein einmaliger einzeiliger Papiertransport vorwärts ausgelöst. Bei längerer Betätigung wird solange ein Papiertransport vorwärts ausgeführt, wie die Taste gedrückt ist.

### Taste LINE FEED  $\blacksquare$

Das Betätigen dieser Taste löst einen einmaligen einzeiligen Papiertransport rückwärts aus.

#### Leuchtanzeigen

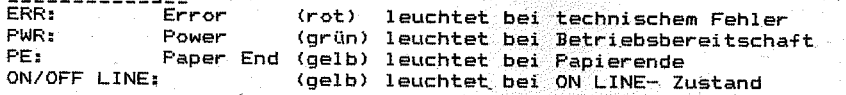

#### Papierendemeldung (gilt nicht für Einzelblatt)

Wenn der Papierendekontakt das Papierende signalisiert, leuchtet die gelbe Anzeige PE auf und der Summer gibt 3 s lang'ein Signal ab. Der Drucker geht automatisch in den OFF LINE- Betrieb. Das Papier kann durch die Tasten LINE FEED A oder FORM FEED' oder mittels Handrad entfernt werden.

Nach dem Einlegen des neuen Papiers erlischt die Leuchtanzeige PE Lind der Drucker kann wieder in den ON LINE- Zustand geschalten werden. Beachten Sie dabei den Formularanfang!

Die Funktion des Papierendeschalters kann mittels DIL- Schalter ignoriert werden.

#### Haubenkontakt

Beim öffnen der Haube geht der Drucker automatisch in den OFF, LINE- Zustand. Der ON LINE- Zustand wird erst wieder erreicht, wenn die Haube geschlossen ist und die Taste ON/ OFF LINE betätigt wird. Die Funktion des Haubenkontaktes kann mittels DIL-Schalter ignoriert werden. Dieser DIL- Schalter ist aus sicherheitstechnischen Gründen gegen unbeabsichtes Betätigen gesichert und darf nur zu Servicezwecken betätigt werden.

#### 1.4.5. Testfunktionen

#### Selbsttest

Zur Oberprüfung des Druckbildes und der mechanischen Funktionen ( Motoren, Farbbandtransport usw.) ist bei eingelegtem Papier ein Selsttest möglich. Bei diesem Selbsttest erfolgt der Ausdruck der jeweiligen Programm- Nummer und der Inhalt des vorhandenen Zeichengenerators ( siehe Beispiel).

Bei Verwendung von Einzelblättern ist der DIL- Schalter 6-1 (PE) in Stellung ON zu bringen.

> 3.35-3-80/05  $!$ "#\$%&' () \*\*.-./0123456789: I <=>?@ABCDEFGHIJKLMNOPGRSTUVWXYZt\l^ \* abcdefghijklmnopqrstuvwxyz(I)"@ae001 "£j/RRRRAAcBBEm@a"AMDBAneam

Dazu betätigen Sie die Taste LINE FEED A , lassen diese gedrückt und schalten jetzt den Drucker ein (Netzschalter). Das interne Testprogramm läuft nun solange ab, wie Sie die Taste LINE FEED A gedrückt halten. Nach dem Loslassen dieser Taste geht der Drucker in den\_ON LINE- Zustand und ist bereit zum Datenempfang.

Für den Service sind folgende Möglichkeiten der Abarbeitung des Testprogrammes zu nutzen:

- $-$  Drücken der Taste LINE FEED  $\blacktriangledown$  und gleichzeitiges Betätigen des Netzschalters. Jetzt wird das interne Testprogramm ständig abgearbeitet, also auch nach dem Loslassen der Taste LINE FEED  $\blacktriangledown$  . Die Unterbrechung dieses Programmes kann nur über den Netzschalter erfolgen. '
- $-$  Drücken der Tasten LINE FEED  $\blacktriangle$  und LINE FEED und gleichzeitiges Betätigen des Netzschalters. Es erfolgt ein ständiges Abarbeiten des internen Testprogrammes ohne Druck. Die Unterbrechung dieses Programmes kann nur über den Netzschalter erfolgen. '

Zur Kontrolle der über das Interface gesendeten Daten-, und Steuerbefehle haben Sie 'die Möglichkeit der Arbeit im

#### HEX DUMP -BETRIEB

Sind während der Betätigung des Netzschalters die Tasten FORM FEED und LINE FEED A gleichzeitig gedrückt, arbeitet der Drucker im HEX DUMP- Betrieb. Hierbei werden sämtliche über das Interface angebotenen Codes in hexadezimaler Schreibweise gedrückt.

Der Druck kann nur im HEX DUMP- Modus erfolgt nur, wenn der Druckpuffer voll ist. Die Daten, die sich in dem noch nicht g'efüllten Druckpuffer befinden, werden ausgedruckt, wenn der Drucker in den OFF LINE~ Zustand versetzt wird.

> $5$  LPRINT CHR\$ $(27)$ ; "E"; 15 LPRINT "HEX-DUMP"; 30 LPRINT CHR\$(27);"F"; 40 LPRINT

**HEX-DUMP** 

und nun im HEX DUMP- Mode

#### lB 45 48 45 58 2D 44 55 4D 50 lB 46 BD BA

1.4.6. Setzen der DIL- Schalter

Nach dem öffnen der Abdeckhaube sind rechts vorn 14 DIL-Schalterpaare (Dual- Inline) sichtbar. Diesen Schaltern mit den Bezeichnungen 5-1 bis 18-2 sind unter Beachtung des jeweiligen Steuerbefehlssatzes bestimmte Entscheidungsfunktionen zugeordnet. Diese Funktionen sind in den Systembeschreibungen tabellarisch aufgefÜhrt.

\*\*\*\* Manual Teil I \*\*\*\*  $16$ 

#### 1.4.7. Interfacekopplung

Ausgehend von Ihrer Bestellung wurde Ihnen als Zubehör die gewünschte Interfacekassette mitgeliefert.

Diese wird entsprechend der Abbildung in den vorgesehenen Schacht <sup>I</sup>an der Rückseite des Druckers eingeführt bis die Feder an der Kassette (1) einrastet. Beim Herausnehmen der Kassette ist diese Feder nach unten zu drücken. Jetzt erfolgt die unmittelbare Kopplung mit Ihrer jeweiligen Ansteuereinheit über das Interfacekabel. Dabei ist auf Kompatibilität der Stecker und Buchsen und auf die jeweilige Belegung derselben" zu achten ( Steckerbelegung siehe Interfacebeschreibung).

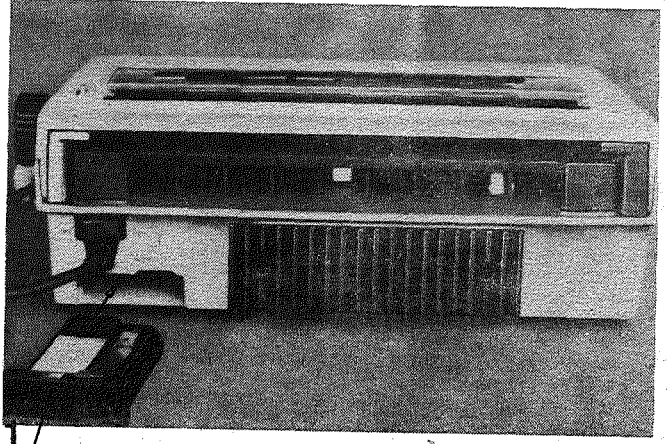

Hinweis: Einführen bzw.. Entnahme der Interfacekassette nur bei ausgeschaltetem Gerät

1.4.8. Hinweise für die Wartung

Die Wartungsarbeiten sind vorbeugend zur Gewährleistung einer sicheren Funktion des Gerätes durchzuführen.

Hinweis: Bei Reinigungsarbeiten und Wartung der mechanischen Baugruppen ist der Drucker grundsätzlich vom Netz zu trennen!

Bei durchschnittlicher Auslastung ist vierteljährlich und bei hoher Auslastung nach Bedarf eine allgemeine Reinigung des Druckers vorzunehmen.

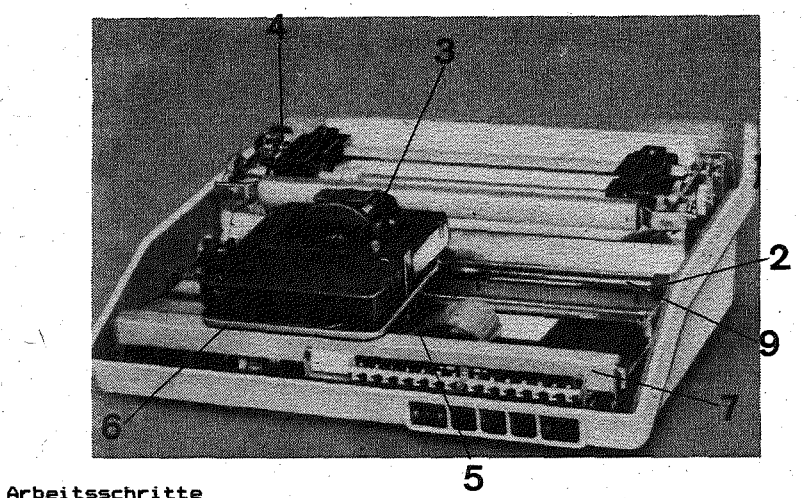

- 1. Entfernen des Papierstaubs mit einem geeigneten Hilfsmittel (z.B. Pinsel).
- 2. Säubern der Puffer (2) von Schmutzablagerungen
- 3. Säubern der Farbbandführungselemente (3~ mit Spiritus
- 4. Bei Bedarf leichtes ölen der Vierkantachsenlagerstellen (4) (bzw. der Schrei bwalzenlagerstel len bei Druckern mit Schreibwalzen) •
- 5. Säubern und bei Bedarf leichtes ölen folgender Teile: -Lagerstellen der Seilrollen (5) -Zahnräder des Farbbandantriebsmechanismus (6) -Umschaltwippe für die Farbbandrolle (7) -Umlenkrolle für das Wagenantriebsseil (8)  $-F$ ührungsachse

Zum ölen ist ein säure - und harzfreies Feinmechanikeröl zu ;verwenden.

Die 'Wartung des Druckkopfes ist nach einer durchschnittlichen Druckzeit von 500 Stunden zu empfehlen.

Mit der sorgfältigen Beachtung dieser Wartungshinweise schaffen Sie die Grundlage für eine hohe Lebensdauer Ihres Druckers.

#### Achtung

Bei eventuell auftretenden Fehlern kontrollieren Sie bitte entsprechend der durch die Lampenanzeige erhaltenen Informationen, ob .das Papier eingelegt ist, der Haubenkontakt geschlossen oder eine Sicherung defekt ist.

Sollte weiterhin die Arbeit mit dem Drucker nicht möglich sein, kontrollieren Sie bitte den ordnungsgemäßen Sitz der Interfaceverbindung und testen Sie die Maschine entsprechend des im Pkt. 4.5. dieses Manuals beschriebenen Selbsttests. Ist der Fehler dem Drucker zuzuordnen, wenden Sie sich bitte an Ihren Händler oder an das zuständige Serviceunternehmen.

\*\*\*\* Manual Teil I \*\*\*\* 12

#### Systembeschreibung für Steuereodes

#### kompatibel

EPSON (Standard ESC/P-80/P-81)

## Inbaltsübersicht

0. Allgemein EPSON

- 1. Datenblatt
- 2. Setzen der DIL Schalter
- 3. Befehlsbeschreibung
- 4. Zeichendarstellung

# Vecientenübersicht über Mikroprogramme

Die Drucker werden je nach Kundenwunsch mit unterschiedlichen Mikroprogrammen ausgerüstet.

Es gibt folgende Varianten:

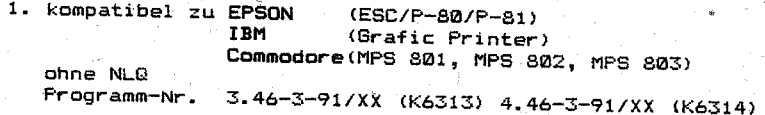

2. kompatibel zu EPSON (ESC/P-80/P-81) mit NLD Commodore(MPS 801, MPS 802, MPS 803) Programm-NI"'. *3.57"':3-93/XX* (K6313>

3. kompatibel zu EPSON (ESC/P-80/P-81)<br>IBM (Grafic Briston) (Grafic Printer) Schneider(NLQ 401)<br>mit NLQ Programm-Nr. 3.65-3-92/XX (K6313)

4. kompatibel zu EPSON IBM (ESC/P-80/P-81) (Grafie Printer) für EC 1834

Programm-Nr. 3.C5-3-A0/PS

Die Programm-Nr. wird beim Selbsttest (drücken LINE FEED nach dem Einschalten) ausgedruckt.

#### $\Omega$ . Allgemein

Diese nachfolgende Beschreibung erläutert sowohl die hardwaremäßige Kopplung über das Interface, möglichen Steuerbefehle zur Ankopplung des Druckers an ein Rechnersystem, welches Informationen (Zeichen und Befehle) ähnlich EPSON-Standard ESC/-P80 bzw. /-P81 sendet.

 $9 \times 9$ 

1. Datenblatt (Ergänzung zum Manual Teil 1)

Text - Modus Zeichenraster:

Zeichensatz:

~ 94 ASCII - Zeichen mit Unterlängen + Space (Leerzeichen) / 9 internationale Zeichensätze

- Zeichengröße:

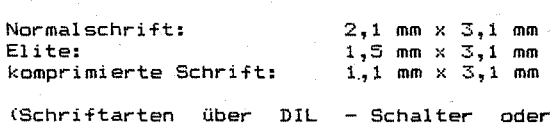

über F'rogrammierung einstellbar)

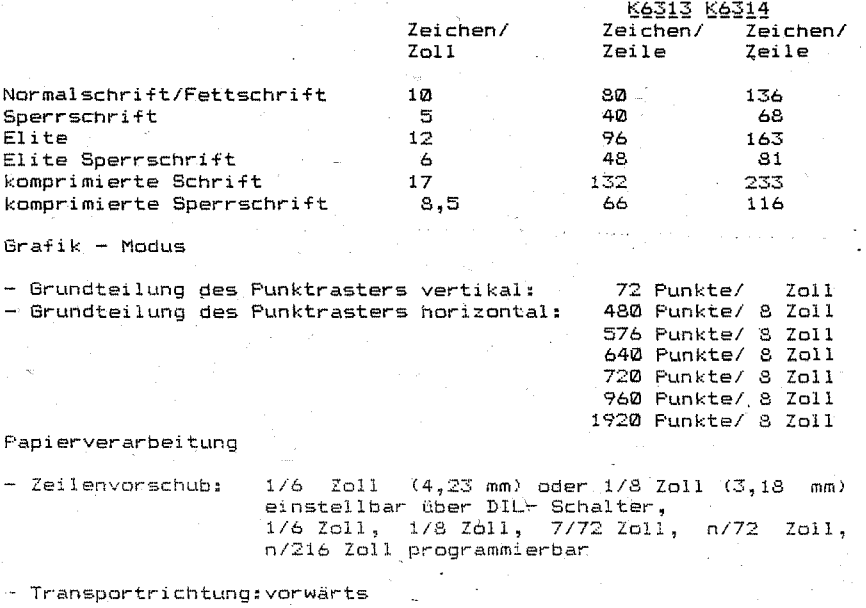

~rUckwärts in Einzelschritten über Taste rückwärts bei Traktorsystem progr-ammi erbar

\*\*\*\* Manual Teil I \*\*\*\* 20/21/22

24

#### 2. Setzen der DIL – Schalter<br>(Vergl. Manual Teil 1)

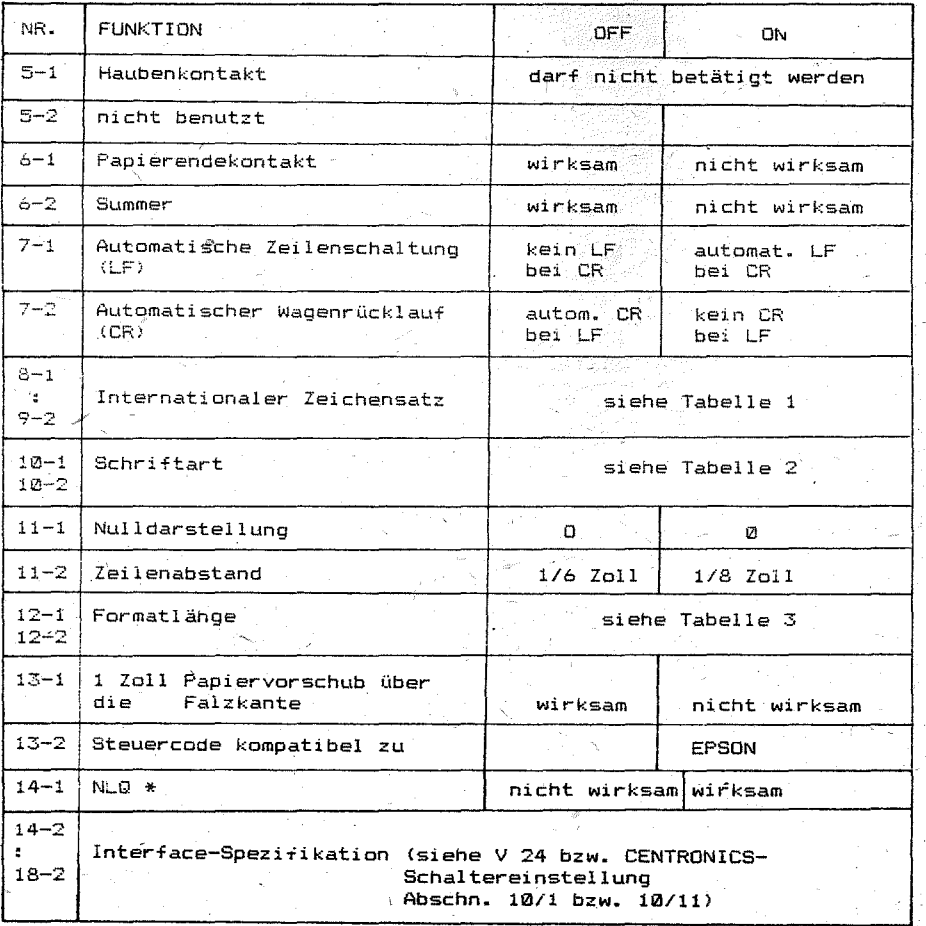

\* nur bei Programmvarianten mit NLQ

#### Iabelle 1 Internationaler Zeichensatz Schalterstellung  $8 - 2$  $9 - 1$  $9 - 2$  $8 - 1$ OFF **OFF** OFF OFF US ASCII OFF OFF ON OFF  $franz$   $\ddot{o}$ sisch  $QFF$ OFF OFF ON. deutsch OFF OFF ON ON UK ASCII OFF **OFF DEF** ON dänisch OFF nN **OFF** ON schwedisch **OFF OFF** ON ON italienisch OFF ON ON ON. spanisch US ASCII mit japan. **ON** OFF -beliebig-Sonderzeichen (Yen) ÷.

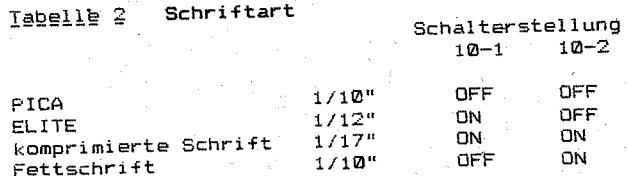

#### Iabelle 3 Formatlänge

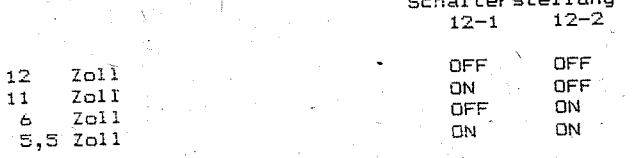

#### Druckervariante für 1834

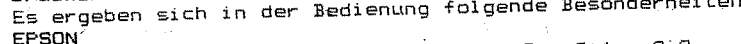

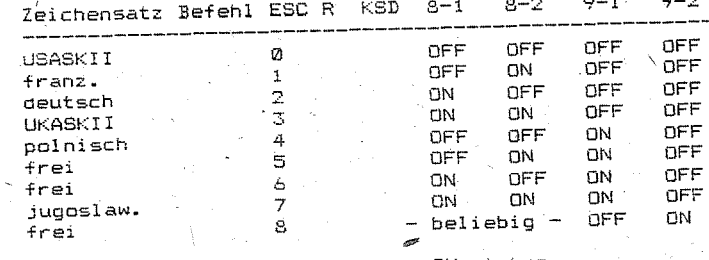

13-2 muß dabei in der Stellung ON stehen.

#### 3. Befeblsbeschreibung

Die Steuerung des Druckers erfolgt auf der Basis ASCII (American Standard Code for Information Interchange).

Buchstaben, Zahlen und spezielle Symbole werden adressiert von 32 his  $126$  und von  $160$  his  $254$ .

Spezielle Funktionen werden mittels Escape-Folgen zum Drucker übertragen. Eine Escape-Folge besteht aus dem Escape-Code (27) und alphanumerischen oder symbolischen Zeichen.

Wurde eine gesamte Zeile von Druckdaten (einschließlich Leerzeichen) übertragen und das folgende Zeichen ist gültig und druckbar, dann wird der Inhalt des Druckpuffers ausgedruckt und anschließend ein LINE FEED ausgeführt.

Im folgenden werden die Kontroll-Codes aufgeführt und mit Beisnielen erläutert.

3.1. Schriftarten

- SO<sup>'</sup> - Einschalten Soerrschrift
- $ESC$  SO Einschalten Sperrschrift
- Einschalten komprimierte Schrift  $\mathbf{S}$
- $ESC SI Finschalten kongrimierte Schrift$
- DC 2 Ausschalten komprimierte Schrift  $DC 4$
- Ausschalten Sperrschrift  $\mathsf{F}\mathsf{S}\mathsf{C}\ \mathsf{E}\ \vdash\ \mathsf{E}\ \mathsf{in}\ \mathsf{schalten}\ \mathsf{F}\mathsf{ettschrift}$
- $ESC F Ausschalten Fettschrift$
- Einschalten Dooneldruck ESC 6
- $ESC H Ausschalten Dopoleldruck$
- ESC  $M -$  Einschalten ELITE Schrift
- $ESC P$  Einschalten PICA Schrift
- ESC S Einschalten Hoch- oder Tiefschrift
- Ausschalten Hoch- oder Tiefschrift FSC T
- ESC M - Ein- oder Ausschalten Sperrschrift
- ESC ! - Auswahl Schriftart
- $FSC =$ - Ein- oder Ausschalten Unterstreichmodus
- 3.2. Einzelpunktmodus

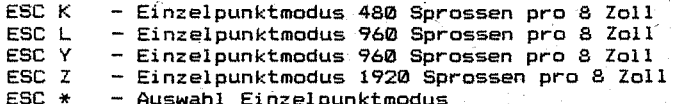

#### 3.3. Zeilenabstand

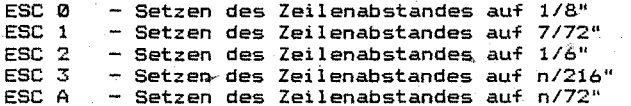

#### 3.4. Papiertransport

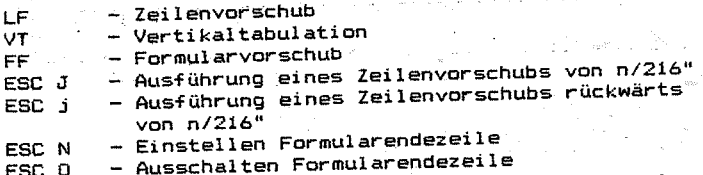

#### 3.5. Formatsteuerang

- Ende Tabulatorsetzung MI II  $-$  Rückschritt BS. - Horizontal-Tabulation HT-10 - Druckposition auf Zeilenanfang setzen CR. ESC B - Setzen von Vertikaltabulations-Marken ESC C - Einstellen Formularlänge (n Zeilen) ESC C0 - Einstellen Formularlänge (n Zoll) ESC D - Setzen von Horizontaltabulations-Marken ESC Q - Einstellen Zeichenanzahl pro Zeile 3.6. Eingabedatensteuerung

- 
- Löschen des Druckpuffers CAN. - Löschen des letzten Zeichens im Druckpuffer
- $n = 1$
- 3.7. Sonstiges
- $-$  Summer **BEL**
- Ausschalten Papierendekontrolle  $FSCB -$
- Einschalten Papierendekontrolle ESC 9
- Auswahl Zeichensatz FSC-R
- Einstellen uni- oder bidirektionaler Druck **FSC 11**
- Druckerinitialisierung ESC a
- Einstellen unidirektionaler Druck  $FSC <$ (eine Zeile links beginnend)
- Ein- oder Ausschalten des NLQ-Modus ESC x

Programmiersprache Alle Codierungen sind in der angegeben.

"BASIC"

28

## $90 -$  Einschalten Sperrschrift

#### Codierung: CHR\$(14):

Funktion: .<br>Wenn dieser Code empfangen wurde, werden alle folgenden Daten in der gleichen Zeile in Sperrschrift ausgedruckt. '

> Dieser Code wird aufgehoben nach der Eingabe eines Papiervorschubes oder durch die Eingabe von DC 4.

> Normale und breite Zeichen können in einer Zeile vermischt werden.

Beachte: DC 4, ESC W, ESC SO

#### Beispiel:

10 REM SO 20 LPRINT CHR\$(14); 30 LPRINT "Enlarged" 40 LPRINT "Standard"

 $En1 are ed$ Standard

## ESC SO - Einschalten Sperrschrift

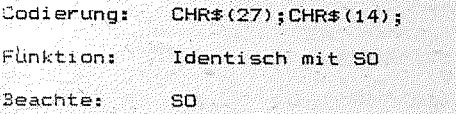

Beispiel:

10 REM ESC SO 20 LPRINT CHR\$(27); CHR\$(14); 30 LPRINT "Enlarged "; 40 LPRINT CHR\$(20); 50 LPRINT "Standard"

Enlarged Standard

#### SI - Einschalten komprimierte Schrift

Codierung: Funktion: Beachte: Beispiele: CHR\$(15) Weqn dieser Code erkannt wird, werden alle Daten , die sich im Druckpuffer befinden, ausgedruckt. Die folgenden Daten, werden als komprimierte Zeichen gedruckt (17 Zeichen pro Zoll, also 132 bzw. 233 Druckzeichen pro Zeile). Dieser Code wird aufgehoben durch die Eingabe von DC 2. Falls der SO - Code im verdichteten Druck eingegeben wurde, werden komprimierte breite Zeichen ausgedruckt. DC 2. ESC M. ESC ! und ESC SI Fettschrift ist ,höher priorisiert (siehe ESC !) 10 REM SI (Example 1)  $20$  LPRINT "PICA-Style and now in ":<br>'30 LPRINT CHR\$(15): 40 LPRINT "Condensed Mode" 50 LPRINT CHR\$(18) ; PICA-Style and now in Condensed Mode 10 REM SI (Example 2) 20 LPRINT CHR $*(15)$ ; 30 LPRINT "Condensed **Moden**  40 LPRINT CHR\$(14) ; 50 LPRINT "Condensed Enlarged Mode" 60 LPRINT CHR\$(18) ; Condensed Made Condensed Enlarged Mode

## ESC SI - Einschalten komprimierte Schrift

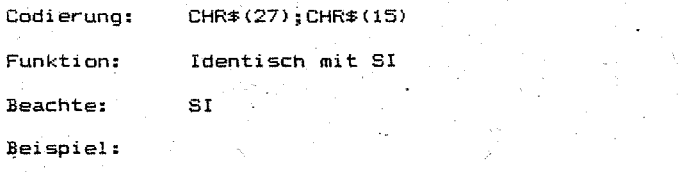

10 REM ESC SI 20 LPRINT "PICA ~ ";CHR\$(27);CHR\$(15); 30 LPRINT "komprimierte Schrift";CHR\$(18);  $40$  LPRINT  $"$  - PICA"

 $PICA -$  togeriaierte Schrift - PICA

#### $DC.2$ Ausschalten Romprimierte Sc

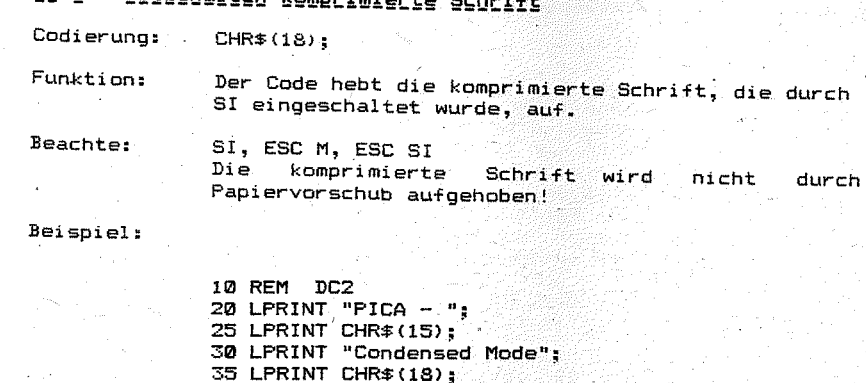

PICA - Condensed Node - PICA

40 LPRINT " - PICA"

## **ESC 6-- Einschalten Fettschrift**

Codierung: CHR\$(27l;"E";

Funktion: Nach der Eingabe dieses Codes werden alle Druckdaten, die sich im Druckpuffer befinden, ausgedrUckt.

> Alle Daten, die auf den "ESC E - Code" folgen, werden in Fettschrift gedruckt.

Dieser Code kann an jeder Zeichenposition in der Zeile eingegeben werden. Die Druckgeschwindigkeit verringert sich beim Fettdruck auf 60 Zeichen pro Sekunde. Dieser Druckmodus wird durch die Eingabe von ESC F beendet.

ESC F, ESC !<br>Die Zeichen werden bei Fettschrift mit einer Zeichengröße von 1/10" pro Zeichen gedruckt.

Beispiel:

Beachte:

10 REM ESC E 20 LPRINT "Standard "; 30 LPRINT CHR\$(27);"E"; 40 LPRINT "Emphasized" ·50 LPRINT CHR\$ {27) ; "F";

Standard Emphasized

**And Cathantes (2)** 

# DC 4 = Ausschalten Sperrschrift

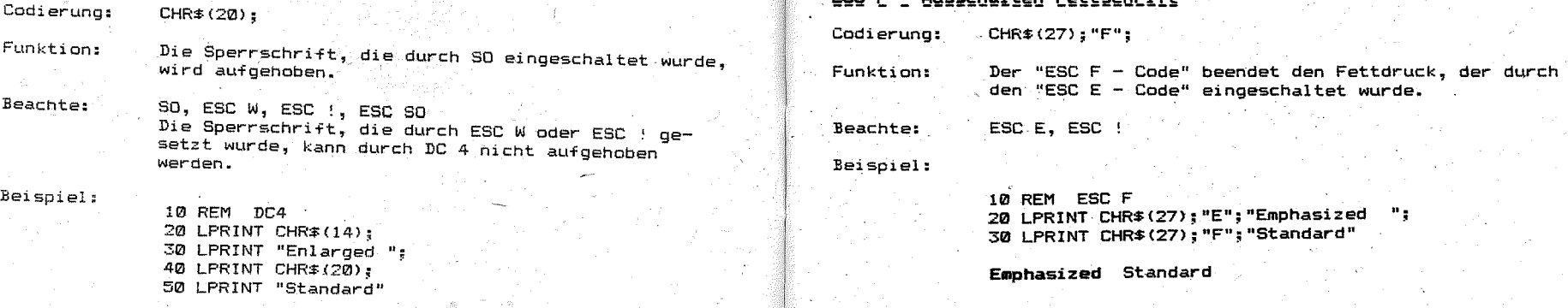

Enlarged Standard

31

# ESC G = Eioscbalten Doppeldcuck

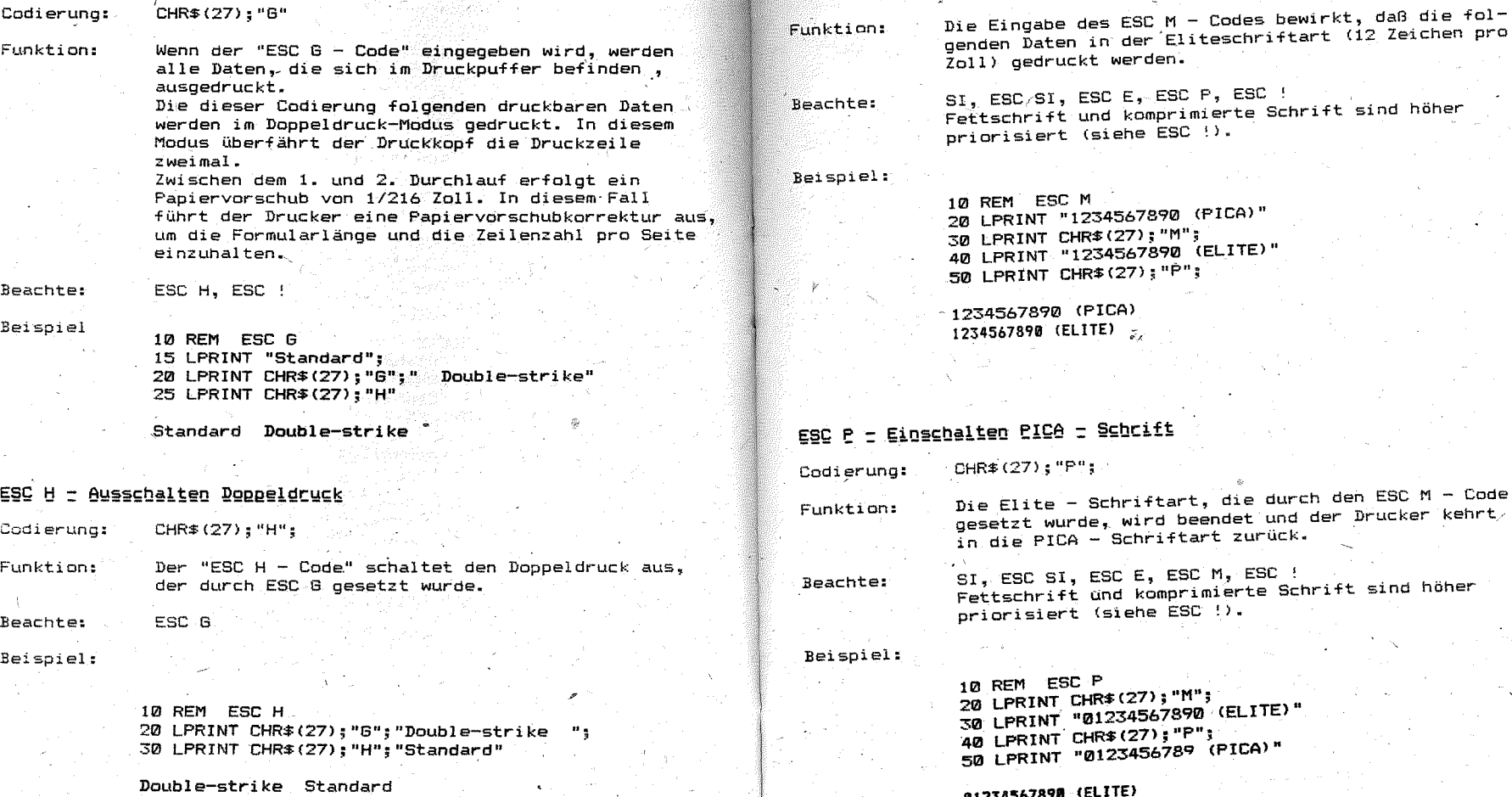

Codierung:

 $CHR# (27)$  ; "M";

ESC M - Einschalten ELITE - Schrift

1111234567891 (ELITE) 0123456789 (PICA)

# ESC S = Einschalten Hoch- oder Tiefschrift

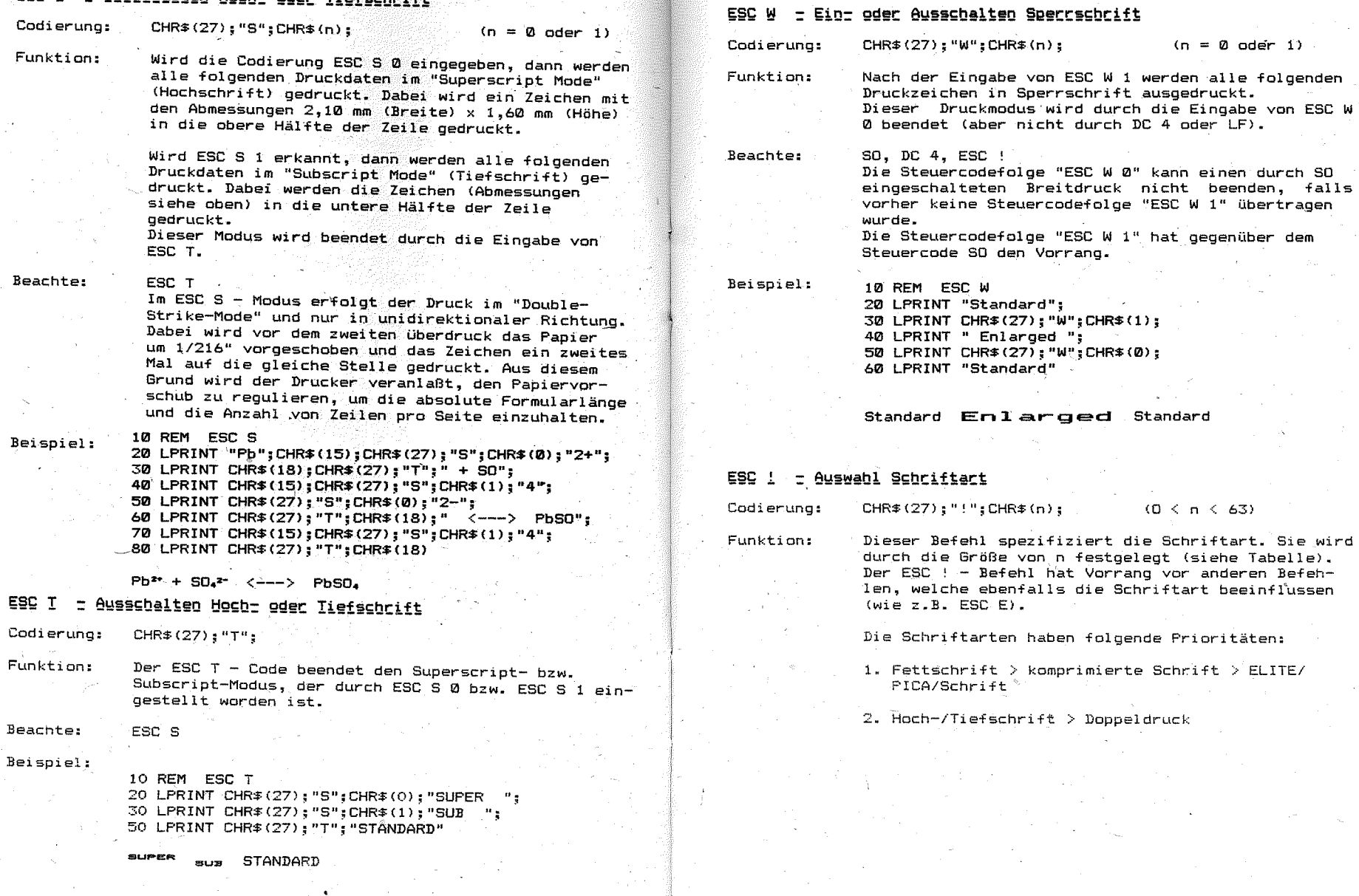

#### Tabelle Auswahl Schriftarten

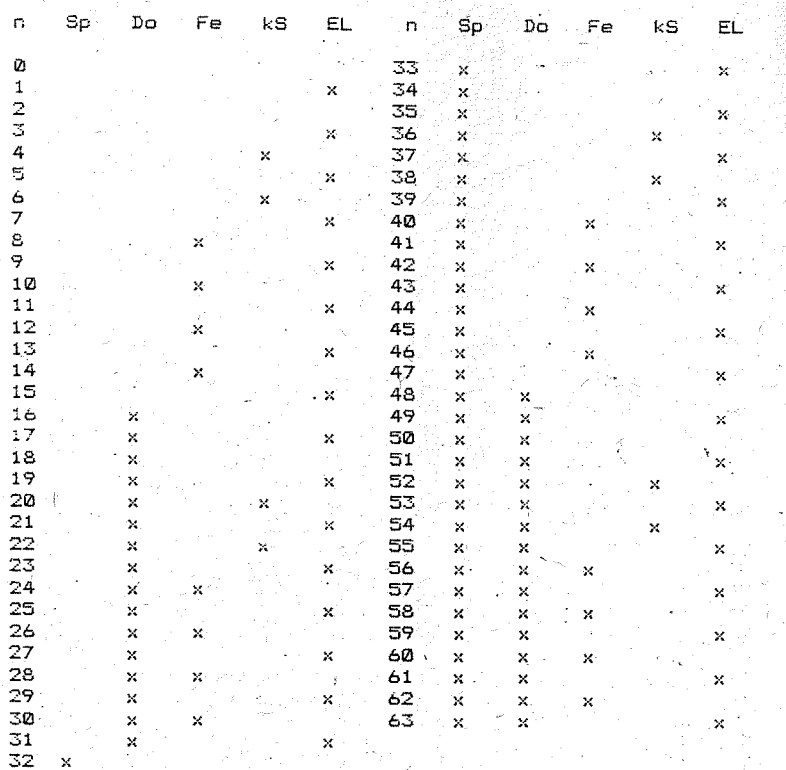

 $Sp = Sperrschrift, Do = Doppeldruck, Fe = Fettschrift,$  $kS$  = komprimierte Schrift, EL = ELITE - Schrift

Beachte: SI, SO, DC 2, DC 4, ESC E, ESC F, ESC G, ESC H, ESC M, ESC P, ESC W, ESC SO, ESC SI.

10 REM ESC + 20 LPRINT CHR\$(27);"D";CHR\$(20);CHR\$(0);<br>30 FOR 1=0 TO 63 30 LPRINT CHR\$(27);"!";CHR\$(0);<br>50 LPRINT "Modus ";I;CHR\$(9);<br>60 LPRINT CHR\$(27);"!"; 70 IF I=9 THEN LPRINT CHR# (9);:GOTO 90 80 LPRINT CHR\$(I);<br>90 LPRINT "0123456789" 100 NEXT I 0123456789 Modus **n** 0123456789 Modus 0123456789  $\frac{2}{3}$ Modus 0123456789 Modus Modus  $\frac{1}{4}$ 8123456789 5 0123456789 Modus Modus  $\frac{6}{7}$ 0123456789 Modus 0123456789 0123456789 e<br>9 Modus 0123456789 Modus Modus 10 0123456789 Modus  $\bar{1}\bar{1}$  $\frac{12}{13}$ 0123456789 Modus Modus 8123456789  $\frac{14}{15}$ 0123456789 Modus 0123456789 Modus  $\frac{1}{17}$ 0123456789 Modus 0123456789 Modus 0123456789  $\frac{18}{19}$ Modus Modus 0123456789 Modus 20 8123456789 Modus 222222222333333 0123456789 0123456789 Modus Modus 0123456789 0123456789 Modus Modus Modus 0123456789 0123456789 Modus 0123456789 Modus<sup>'</sup> Modus 0123456789 512345799 9<br>
0123456789 9<br>
0123456789 9<br>
01234568789 9<br>
0123456878978979 9<br>
0123456878978979 9<br>
0123456878978979 9<br>
012345678979<br>
0123456789791233456789<br>
0123456789781123456789<br>
012345678978<br>
012345678978<br>
012345678978<br> 0123456789 Modus 0123456789 Modus Modus Modus Modus Modus 36 Modus 37<br>38<br>39 Modus Modus Modus Modus 40  $\frac{41}{42}$ Modus Modus Modus  $\frac{44}{45}$ Modus<sup>-</sup> Modus  $^{46}_{47}$ Modus Modus Modus  $48$ 49 Modus 50<br>551<br>53<br>53 Modus Modus Modus Modits  $\overline{54}$ Modus 55<br>55<br>57 Modus Modus Modus  $\frac{58}{59}$ Modus Modus

38

Modus

Modus Modus Modus

 $60$  $\frac{61}{62}$ 

#### ESC - - Ein- oder Ausschalten Unterstreichmodus

CHR#(27);"-";CHR#(n); Codieruna:

Die Eingabe von ESC - 1 versetzt den Drucker in den Funktion: "Underlined Print Mode". Alle dieser Codierung folnenden Daten werden mit Unterstreichstrich gedruckt.

ESC - 0 beendet den "Underlined Print Mode",

ESC - wird nicht durch Papiervorschub aufgehoben, Beachte: ebenso nicht durch Veränderung der Schriftart oder Schriftbreite.

#### Beispiel:

 $10$  REM FSC  $-$ 20 LPRINT CHR\$(27): "-": CHR\$(1): 30 LPRINT "Underline Mode": 40 LPRINT CHR\$(27):"-":CHR\$(0): 50 LPRINT " without Underline Mode"

Underline Mode

without Underline Mode

#### ESC K - Einzelpunktmodus 480 Sprossen pro 8 Zoll

#### Codieruno: CHR\$(27):"K":CHR\$(n1):CHR\$(n2):  $(n1 = 0, 255)$ ;  $(n2 = 0, 255)$

Funktions.

Durch diesen Code wird der Einzelpunktmodus in normaler Dichte eingestellt. Nachdem diese Codierung eingegeben wurde, werden alle folgenden Daten als Punktmuster ausgedruckt.

Nach der Beendigung des Einzelpunktmodus kehrt der Drucker automatisch in den Textmodus zurück.

Bestimmung von n1 und n2: Die Anzahl der Einzelpunktdaten (Sprossen) wird mittels der dezimalen Zahlen n1 und n2 festgelegt.

N = Anzahl der Einzelpunktdaten (Sprossen)  $nt = N$  MMD 256  $n2 = INT (N/256)$ 

Beispiel:

Die Anzahl N der Einzelpunktdaten (Sprossen) betrage 400.

- $N = 400$  Sprossen
- $nt = N$  MOD 256
- $=$  400 MDD 256  $= (144)$  Dezimal
- 
- $=$  (90) Hexadezimal

 $n2 = TNT$  (N/256)

- $= INT (400/256)$
- $= (1)$ . Dezimal
- $= (01)$  Hexadezimal

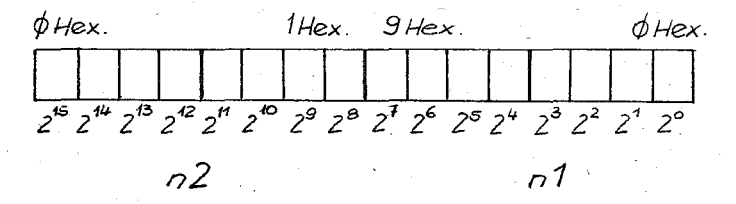

Die maximale Anzahl von Punkt-Positionen, die bei normaler Dichte pro Zeile druckbar sind. ist 480 bzw. 816. Ist die Gesamtzahl der Einzelpunktdaten pro Zeile größer als 480 bzw. 816, dann werden alle überschüssigen Daten ignoriert.

Werden mehr Brafikdaten übertragen als in der Besamtanzahl N angegeben sind, schaltet der Drucker automatisch in den Textmodus um.

40

Eine Mischung von Daten im Textmodus und Einzelpunktmodus in einer Zeile ist zulässig. Dabei ist die max. mögliche Druckpunktanzahl pro Zeile zu beachten. Die eingestellte Schriftart und Zeichenbreite bleibt erhalten.

Bei Rechnern mit einer übertragung von 8 Bit können 8 Nadeln des Druckkopfes angesteuert werden. Analog werden bei 7-Bit-Rechnern nur 7 Nadeln angesteuert. Dabei entfällt das Bit B7 in der folgenden Abbildung.

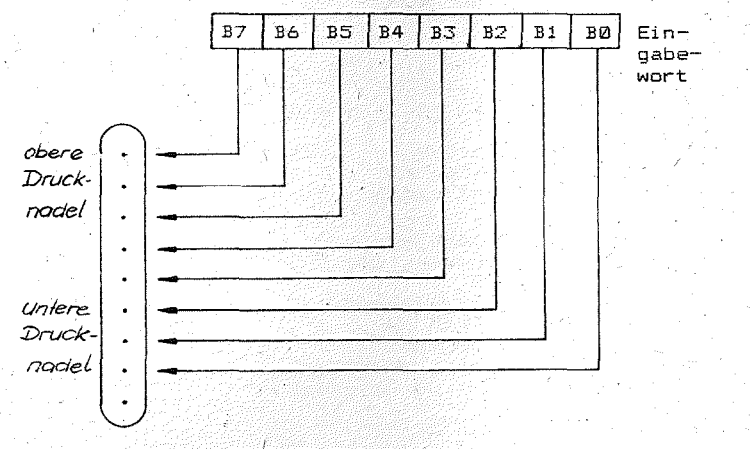

Zusammenhang zwischen Einzelpunktdaten und Nadelansteuerung im Druckkopf

Wenn ein Bit eine "1" beinhaltet, wird die entsprechende Nadel des Druckkonfes aktiviert.

Zum Beispiel seien folgende Daten gegeben:

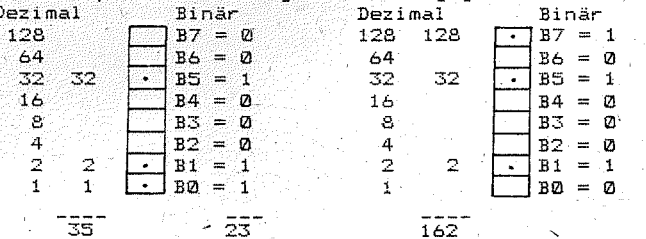

Ein Feld mit "." bedeutet eine "1", die freien Felder bedeuten "Ø". ESC L. ESC \*. ESC Y. ESC Z

**10 REM ESC K (EXAMPLE 1)** 15 WIDTH LPRINT 255 20 LPRINT CHR#(27):"K":CHR#(24):CHR#(1):  $25 K = 1$ 30 FOR I=1 TO 7 40 FOR J=1 TO 40 50 LPRINT CHR\$(K): 60 NEXT J  $65$  K=K+K 70 NEXT I

10 REM ESC K (EXAMPLE 2) 20 WIDTH LPRINT 255 30 LPRINT CHR#(27); "1";  $40$  FOR  $I=1$  TO 5 50 LPRINT CHR\$ (27): "K": CHR\$ (50): CHR\$ (0): 60 FOR J=1 TO 50 70 LPRINT CHR\$(127): SØ NEXT J 90 LPRINT 100 NEXT I 110 LPRINT CHR#(27): "2"

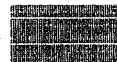

10 REM FSC K (EXAMPLE 3) 15 WIDTH LFRINT 255 20 LPRINT CHR#(27): "K"; CHR#(12); CHR#(0); 30 FOR 1=1 TO 12 40 READ R 50 LPRINT CHR#(R): 60 NEXT I 80 DATA 30, 30, 62, 127, 127, 127, 127, 126, 48, 48, 48, 48 85 LPRINT " Attention !" **90 END** 

42

Attention !

Beachte:

#### ESC L - Einzelpunktmodus 960 Sprossen pro 8 Zoll

Codierung:

CHR\$ (27); "L"; CHR\$ (n1); CHR\$ (n2);  $(n1 = 0, 255, n2 = 0, 255)$ 

Funktion:

Durch diese Codierung wird der Einzelpunktmodus in doppelter Dichte eingestellt. Die Punktmuster, die dem Befehl ESC L folgen und deren Länge durch n1 und n2 bestimmt ist, werden in doppelter Dichte ausgedruckt (minimaler Punktabstand 1/120").

Die Berechnung der Größen n1 und n2 ist der Beschreibung des Befehls ESC K zu entnehmen.

Durch diesen Befehl können Grafikdaten dichter abgebildet werden.

Werden Daten über die festgelegte Länge von Grafikdruckdaten hinaus übertragen, wird dieser übertrag ignoriert. Nach dem Abschluß des Grafikmodus geht der Drucker automatisch in den Textmodus über.

Die Vermischung des Einzelpunktmodus normaler Dichte mit Einzelpunktmodus doppelter Dichte in einer Zeile liegt im Ermessen des Anwenders, ebenso wie die Vermischung mit Zeichen im Textmodus. '

Beachte:

ESC K, ESC \*, ESC Y, ESC Z

Beispiel:

 $10$  RFM FSC L 20 WIDTH LPRINT255 25 LPRINT CHR\$(27);"I"; 30 FOR 1=1 TO 5 40 LPRINT CHR\$(27);"L";CHR\$(4);CHR\$(2);  $50$  FDR  $J=1$  TD 86 55 FOR K=1 TO 6 60 READ R 70 LPRINT CHR\$(R); 71 NEXT K 75 RESTORE 80 NEXT J 90 LPRINT 100 NEXT I 105 LPRINT CHR\$(27);"2"; 110 DATA 127,2,4,8,16,,32

#### ESC  $Y =$  Einzelpunktmodus 960 Sprossen pro 8 Zoll

Codierung: CHR\$(27);"Y";CHR\$(n1);CHR\$(n2);  $(n1 = 0, 255, n2 = 0, 255)$ 

Funktion: Durch diesen Code wi'rd der Einzelpunk'tmodus in doppelter Dichte eingestellt. Die Druckgeschwindigkeit beträgt 10 Zoll/Sekunde (ESC L = 6 Zoll/Sek.). Es kann horizontal nur jeder zweite Punkt gedruckt werden. Die Berechnung der Größen n1 und n2 ist der Beschreibung des Befehls ESC K zu entnehmen.

Beachte: ESC  $K$ . ESC  $\delta L$ , ESC  $Z$ , ESC  $*$ 

, I "

 $\mathbf{r}$ 

## ESC Z - Einzelpunktmodus 1920 Sprossen pro Zeile

 $\text{Codieruna: } \text{CHR$}(27): "Z" : \text{CHR$}(n1): \text{CHR$}(n2):$ 

Funktion: Durch diesen Code wird der Einzelpunktmodus in vierfacher Dichte eingestellt. Die Druckgeschwindigkeit beträgt 6 Zoll/Sekunde. Horizontal können aufeinanderfolgende Punkte nicht gedruckt werden.

> Die Berechnung der Größen n1 und n2 ist der Beschreibung des Befehls ESC K zu entnehmen.

Beachte: ESC K, ESC L, ESC Y, ESC  $*$ 

#### $ESC$  \* - Auswahl Einzelpunktmodus

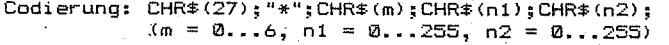

Funktion: Auswahl der Arten der Einzelnadelansteuerung

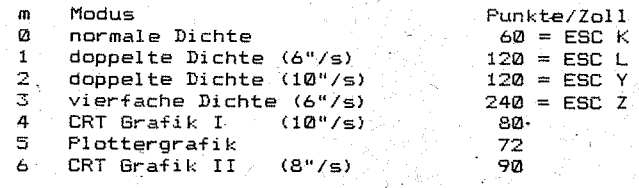

Beachte: ESC K. ESC L. ESC Y. ESC Z

#### Beispiel:

10 REM ESC \*  $20$  FOR  $3=0$  TO 6 30 READ K 60 LFRINT "ESC \*  $($ "; J;  $^6)$  ax: "; K; "dots / line" 100 LPRINT CHR#(27):"\*":CHR#(J):  $110$  LPRINT CHR\$(0):CHR\$(1): 115 FOR M=1 TO 2 120 FOR 1=0 TO 127 140 LPRINT CHR#(I): 150 NEXT I 155 NEXT M 160 LPRINT 170 LPRINT 180 NEXT J 190 DATA 480,960,960,1920,640,576,720

 $EST + (B)$  max. 480 dots / line

.ক<sup>ে</sup>জনেতা নেতানেতা নেতানেতা নেতানেতা আছে নেতানেতা নেতানেতা নেতানেতা নিজেই (UVWX VZ 860)

ESC<sup> $*$ </sup> (1) max. 960 dots / line **Contract and Contract Contract Communication** 

ESC  $*$  ( 2 ) max. 960 dots / line . **1717 - 1718 - 1718 - 1718 - 1718 - 1718** - 1728 - 1728 - 1729 - 1720 - 1720 - 1720 - 1720 - 1720 - 1720 - 1720 - 1720 - 1720 - 1720 - 1720 - 1720 - 1720 - 1720 - 1720 - 1720 - 1720 - 1720 - 1720 - 1720 - 1720 - 1720 - 1

ESC  $*$  ( 3 ) max. 1920 dots / line *idadea aadaa* tuvwxyzäöü.

 $ESC \times (4)$ max. 640 dots / line *ក*ិត្តត្រូ<u>ងគត្តត្តិក្នុងគត្តត្តិក្នុងគ្រឿង ក្នុងគ្រឿងគ្រឿងគ្រឿងគ្រឿង</u> LUVWX y Z ង៉ប់ ប៉

 $ESC + (5)$  max: 576 dots / line

**AT SABABATA ARABARAT SEBABATAN ARABAT LUYWXYZAÖÜ** 

ESC  $*$  (  $6$  ) max. 720 dots / line 

# ESC 0 - Setzen des Zeilenabstandes auf 1/8″

Codierung: CHR\$(27);"0";

Funktion: Setzen des Zeilenabstandes auf 1/8".

Beachte: ESC 1. ESC 2. ESC 3. ESC A

10 REM ESC 0<br>20 FPRINT CHR\$ (27); "0";<br>30 FOR I=1 TO 5<br>40 LERINT "1/8 ZEICHEN/ZEILE" Beispiel: 50 NEXT I

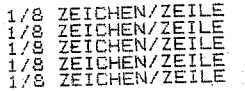

ESC 1 = Setzen des Zeilenabstandes auf Z/Z2"

Codierung: CHR\$(27):"1":

Funktion: Setzen des Zeilenabstandes auf 7/72"

FSC 0. ESC 2, ESC 3, ESC A Beachte:

Beispiel:

10 REM - ESC 1<br>30 LPRINT CHR\$(27);"1";<br>30 FOR I=1 TO 5<br>40 LPRINT "7/72 inch line spacing" 50 NEXT I<br>60 LPRINT CHR\$(27);"2";

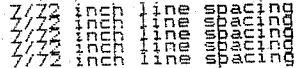

# ESC 2 - Setzen des Zeilenabstandes auf 1/6"

Codierung: CHR\$(27):"2";

Funktion: Setzen des Zeilenabstandes auf 1/6".

Beachte: ESC 0, ESC 1, ESC 3, ESC A

Beispiel: 10 REM ESC 2 20 LPRINT CHR#(27); "2"; 30 FOR I=1 TO 5 40 LPRINT "1/6 inch line spacing" SM NEXT T

> 1/6 inch line spacing 1/6 inch line spacing 1/6 inch line spacing 1/6 inch line spacing 1/6 inch line spacing

\*\*\*\* Manual Teil I \*\*\*\* 46

# ESC  $3$  - Setzen des Zeilenabstandes auf  $n/216$ "

Codierung: CHR\$(27);"3";CHR\$(n);

Funktion: Der Zeilenabstand wird auf n/216" gesetzt. 1/216" entspricht 1/3 Punktabstand. Falls n auf Ø gesetzt wird, wird dieser Befehl  $i$  concriert

Beachte: ESC 0, ESC 1, ESC 2, ESC A

Bei  $n = 1$  und  $n = 2$  sind Abweichungen in der Genauigkeit des Papiertransportes möglich.

Beispiel:

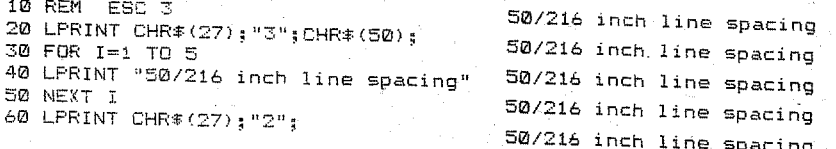

# ESC 0 = Setzen des Zeilenabstandes auf n/72"

Codierung: CHR\$(27);"A":CHR\$(n);

 $(n = 1, ..85)$ 

 $(n = 1...255)$ 

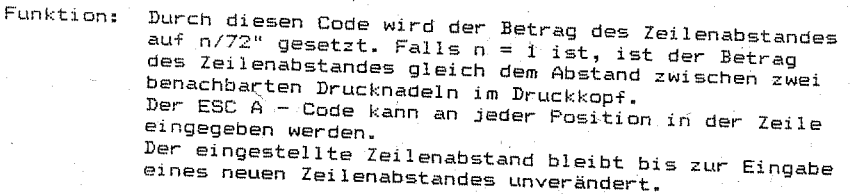

Beachte:

ESC 0, ESC 1, ESC 2, ESC 3

## Beispiel:

10 REM ESC A 20 FOR  $I=1$  TO  $B$ 30 LPRINT "-----------". 40 LPRINT CHR#(27); "A": CHR#(I) 50 NEXT I 60 LPRINT CHR\$(27):"2":

**MMERHERR** 

## $LF - Zeilenvorschub$

Codierung: CHR\$(10):

Funktion: Wird dieser Code empfangen. werden alle Daten. die sich im Druckpuffer befinden, ausgedruckt. Anschlie-.<br>Bend wird der Befehl "LINE FEED" ausgeführt. .<br>Wurden vor dem LF-Befehl keine Daten empfangen oder waren alle vorangegangenen Daten Leerzeichen (Space). dann wird nur ein LF ausgeführt.

Durch LF wird die durch SO gesetzte Sperrschrift aufaehohen.

Die Weite des Paniervorschubes kann durch ESC  $\rho$ . ESC 1, ESC 2. ESC 3 oder ESC A desetzt werden. Falls die Daten in der Reihenfolge: Druckdaten -CR - LF eingegeben werden, erfolgt der Druck der Daten bereits bei CR. Bei LF wird nur noch der Papiervorschub ausgeführt. da keine Daten mehr im Druckpuffer enthalten sind.

**Beachte:** SO. ESC 0. ESC 1. ESC 2. ESC 3. ESC A und ESC W

> Befindet sich der DIL-Schalter 7-2 in der OFF-Position, wird bei jedem Papiervorschub (also auch bei FF, VT, ESC J und ESC j) automatisch auch ein CR-Befehl ausgeführt.

#### VT - Vertikaltabulation

Codieruna: CHR\$(11):

Funktion: Alle Daten, die sich im Druckpuffer befinden, werden ausgedruckt. Anschließend wird ein Papiervorschub zu der durch ESC B vorher bestimmten vertikalen TAB-Position ausgeführt. Falls keine vertikale TAB-Position vorher bestimmt wurde. erfolgt eine Raktion wie bei LF. Durch diesen Befehl wird die durch SO eingeschaltete Sperrschrift aufgehoben.

SO, ESC B und ESC W Beachte:

Beispiel: 10 REM VT 20 LPRINT CHR\$(27):"@": 30 LPRINT CHR\$(27); "B"; CHR\$(5); CHR\$(8); CHR\$(15); CHR\$(0); 40 I PRINT "Line 1"  $50$  FOR  $I=1$  TO 3 60 LPRINT CHR#(11); "TAB"; I; 70 NEXT I

Line 1

TAB<sub>1</sub> TAB<sub>2</sub> TAB 3

## $FF - Formularvorschub$

#### Codierung: CHR\$(12);

Funktion: Bei Eingabe dieser Codierung werden alle Daten, die im Druckpuffer stehen, ausgedruckt. Danach wird ein Papiervorschub entsprechend der eingestellten Formularlänge zur nächsten Formularanfangsposition ausgeführt.

Durch diesen Code wird die Sperrschrift, die durch SO eIngestellt wurde, aufgehoben.

Beachte: ESC C, ESC C0

Nach Betätigen der Netztaste oder wenn die Codierung ESC C bzw. ESC übertragen wurde, wird die Formularanfangsposition neu bestimmt.

Falls die Formatlänge durch einen entsprechenden Steuercode nicht gesetzt worden ist, besteht eine Formatlänge aus 66 Zeilen, wenn der DIL-Schalter 12-1 in der ON-Position steht oder aus 72 Zeilen, wenn der DIL-Schalter 12-1 in der OFF-Position steht. Befindet sich zusätzlich der DIL-Schalter 12-2 in der ON-Stellung, werden die Formatlängen (66 bzw. 72 Zeilen) halbiert.

Die Formatlänge kann durch die Steuercodefolgen ESC C (n) oder ESC C0 (m) gesetzt werden.

 $ESC$  J – Ausführung eines Zeilenvorschubs von  $n/216$ ".

**Codier-ung:** CHR\$(27);"J";CHR\$(n); **(n = 1 ..... 255)** 

Funktion: Die Codierung bewirkt den Ausdruck der Daten, die sich im Druckpuffer befinden. Anschließend erfolgt ein Papiervorschub von n/216 Zoll.

Beachte: ESC j

> Der eingestellte Papiervorschub gilt nur für die aktuelle Zeile.

Bei n = 1 und n = 2 sind Abweichungen in der Genauigkeit des Papiertransports möglich.

#### Beispiel:

10 REM ESC J 20 LPRINT "Execution of line spacing of 100/216 inch: START"; 30 LPRINT CHR\$(27);"J";CHR<mark>\$(100);</mark><br>40 LPRINT " 40 LPRINT STOP"

STOP

Execution of line spacing of 100/216 inch: START

(n = 0 ... 255) Codi erung: CHR\$ (27) ; "j."; CHR\$ (n) , Funktion: Der Ausdruck der Daten, die .sich im Druckpuffer befinden, wird erwirkt. Anschließend erfolgt ein Papiertransport rückwärts um n/216 Zoll. Beachte. ESC J Dieser Befehl darf nur bei Druckern mit einem Traktorsystem verwendet werden. Bei n = 1 und n = 2 ist die Papiervorschubgenauigkeit nicht garantiert. Beispiel: 10 REM ESC <sup>j</sup> 20 FOR 1=1 TO 8 30 LPRINT I 40 NEXT I 50 LPR·INT "Execution of line spacing revers of 127/216 inch: START" 60 LPRINT CHR\$ (27): "j"; CHR\$ (127); 40 LPRINT CHR\$\(2)); "J";CHR\$\(2));<br>70 LPRINT " 1 2 3 4 5 6 7 **STOP** 

8 Execution of line spac:ing' revers.of127/216 inch: START

## ESC N - Einstellen Formularendezeile

Codierung: CHR $*(27): "N" : CHR*(n);$  (n = 1...127)

Funktion: Der Befehl "ESC N" wird verwendet, um eine Formularendezeile zu setzen. Dabei wird durch "n" die Anzahl der Zeilen festgelegt, die am Ende des Formulares nicht bedruckt werden sollen.

> Sollen z.B. die letzten 3 Zeilen einer Seite über**sprungen werden, mu!3 für "n" eine (13 11 eingegeben**  werden.

Wird die Formatlänge durch die Eingabe von ESC C oder ESC C0 geändert, dann wird die eingestellte Formularendezeile gelöscht. ESC N muß deshalb erneut eingegeben werden.

Ist der Wert von "n" größer als die durch ESC C eingestellte Formatlänge, dann wird nach dem Druck einer Zeile ein Papiervorschub bis zur 1. Zeile der folgenden Seite ausgeführt. Ist der Wert von "n"gleich "0", dann wird dieser Befehl ignoriert und der davor einge~ stellte Wert von "n" bleibt gültig.

#### Beachte: ESC 0, ESC C, ESC C0

Die Formularanfangsposition ist die erste Druckzeile des Formulars. Diese Position ist die bei Einschalten des Druckers eingestellte Druckzeile. Auch bei Änderung der Formatlänge durch ESC C oder ESC C0 wird diE dabei eingestellte Druckzeile als Formularanfangsposition gewertet. über den DIL-Schalter 13-1 ist eine Formularendezeile von 1 Zoll einstellbar.

#### Beispiel:

10 REM ESC N 20 LPRINT CHR\$(27); "C";CHR\$(5); 30 LPRINT CHR\$(27); "N";CHR\$(l); 40 FOR I =1 TO 3 50 FOR J=1 TO 4 60.LPR1NT "Page";I;" Line";J 70 NEXT J 80 NEXT I 90 LPRINT CHR\$(27);"@";

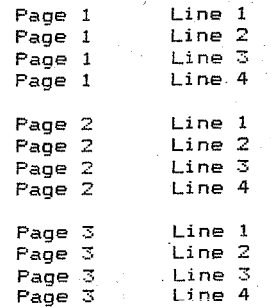

# ESC Q - Ausschalten Eoroularendezeile

Codierung: CHR\$(27);"0";

Funktion: Die Formularendezeile, die durch ESC N gesetzt wurde, wird gelöscht.

#### Beachte: ESC <sup>N</sup>

Beispiel:

10 REM ESC 0 20 LPRINT CHR\$(27);"C";CHR\$(5); 30 LPRINT CHR\$(27); "N";CHR\$(1); 40 FOR 1=1 TO 4 50 LPRINT "Page 1 Line";1 60 NEXT 1 70 LPRINT CHR\$ (27) ; "0"; 80 FOR 1=1 TO 5 90 LPRINT "Page 2 Line": I 100 NEXT 1 110 LPRINT "Page 3 Line I" 120 LPRINT CHR\$(27);"@";

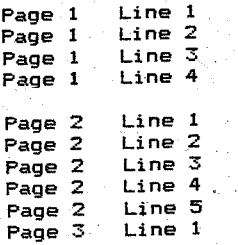

## NUL - Ende Tabulatorsetzung

Codierung: CHR\$(0);

Funktion: Die Folge von TAB - Marken beim Setzen von TAB -Marken wird beendet. Dieser Befehl wird auch als Zwischenzeichen bei ESC C 0 verwendet.

Ein~atz erfolgt bei ESC H, ESC C, ESC D.

#### $BS = Bücks$ chritt

#### $Codierung: CHR#(8):$

Funktion: Wird diese Codierung erkannt, dann wird der Druckpuffer ausgegeben und die nächste Druckposition ist um 1 Zeichen nach links versetzt. Bei Sperrschrift wirkt BS nur auf das letzte Byte. Das nächste Zeichen überschreibt dann nur die Hälfte des vorangegangenen Zeichens. Rückschritte werden maximal bis zum Anfang der aktuellen Druckzeile ausgeführt.

#### Beachte: DEL

Beispiel: 10 REM BS (Beispiel 1) 20 WIDTH LPRINT 255 30 LPRINT "-----": 40 LPRINT "====="; 50 FOR  $I=1$  TO 10 60 LPRINT CHR#(8): 70 NEXT T 80 LPRINT "//"

10 REM BS (Beispiel 2) 20 WIDTH LPRINT 255 30 LPRINT "-----" 35 LPRINT CHR\$(27): "E": 40 LPRINT "=====": 50  $FOR$   $I=1$   $TO$   $10$ 60 LPRINT CHR\$(8): 70 NEXT I 80 LPRINT "//"

---<del>-11</del>===

#### $\begin{array}{cccccccccccccc} \textbf{+} & \textbf{+} &$

10 REM BS (EXAMPLE 3) 20 WIDTH LPRINT 255 30 LPRINT CHR\$(14); 40 LPRINT "-----------50 LPRINT CHR\$(8):CHR\$(8): 60 LPRINT "<<"

## UI = Horizontaltabulation

 $Codieruna: CHR $\pm (9)$$ 

Funktion: Diese Codierung bewirkt die Ausführung einer Horizontaltabulation zu einer durch ESC D vorherbestimmten Pjsition. Bei Sperrschrift führt die Eingabe von HT zu einer Tabulation in donnelter Weite. Beim Einschalten der Maschine werden automatisch alle 8 Zeichen TAB-Marken gesetzt.

Beachte: ESC D, ESC Q

Beispiel:

10 REM HT 20 LPRINT "012345678901234567890123456789" 30 LPRINT CHR\$(27): "D": CHR\$(5): CHR\$(13): CHR\$(26): CHR\$(0): 40 FOR I=1 TO 3 50 LPRINT CHR#(9): "TAB": I: 60 NEXT I

012345678901234567890123456789 TAB 1 TAB 2 TAB 3

### CR - Druckposition auf Zeilenanfang setzen

sich der Druckwagen nicht.

Codieruna: CHR\$(13):

Wird dieser Code erkannt, werden alle Daten aus dem **Funktion:** Druckouffer ausoedruckt und die Druckposition wird

 $\blacksquare$ 

auf den Zeilenanfang gesetzt. Gingen CR keine Daten voraus (Druckpuffer leer) oder waren alle Daten bisher nur Leerzeichen, dann bewegt

#### Beachte:

Befindet sich der DIL-Schalter 7-1 in ON-Position. wird bei jedem CR-Befehl automatisch ein LF generiert.

Falls beim CENTRONICS-Interface die AUTO-FEED-XT-Leitung (Pin 14 am Interfacestecker) "low"-Pegel hat und der DIL-Schalter 7-1 sich in OFF-Position befindet, wird das Papier automatisch nach der Ausführung des Druckes durch den CR-Code um 1 Zeile vorwärts bewegt.

Beispiel:

#### ESC B - Setzen von Vertikaltabulations-Marken

 $\text{Codierung}: \text{CHR#}(27): "B": \text{CHR#}(n): \text{CHR#}(2):$ 

 $(n = 1, 254;$  für n können max. 8 TAB-Marken eingesetzt werden. Die TAB-Marken müssen in steigender Reihenfolge  $angegeben werden!)$ 

Funktion: Dieser Code legt die vertikalen TAB-Marken fest. Die

ersten 8 TAB-Marken werden vom Drucker abgespeichert. alle folgenden TAB-Marken werden ignoriert. Die Ausführung der Vertikaltabulation erfolgt mittels des VT-Codes. Einmal übertragene TAB-Positionen bleiben aültig bis neue TAB-Positionen festgelegt werden. Falls keine TAB-Positionen festgelegt worden sind, bewirkt VT das gleiche wie LF. Dabei wird das Papier um eine Zeile nach Ausdruck der Daten vorwärts bewegt. "NUL" beendet die Eingabe der TAB-Position. Das Fehlen von "NUL" führt zu einem unkorrekten Ausdruck der Daten.

Die Formatlänge sollte vor dem Setzen der TAB-Position festgelegt werden, da durch ein erneutes Festlegen der Formatlänge durch "ESC C" die VT-Marken gelöscht werden.

#### Beachte: VT, ESC C

#### Beispiel:

10 REM ESC B 20 LPRINT CHR\$(27);"§"; 30 LPRINT CHR\$(27); "B";CHR\$(S) ; CHR\$ (10) ;CHR\$(1S) ;CHR\$(0); 40 LFRINT "1.Line": 50 LPRINT CHR\$(27);"1" 60 LPRINT "----------" 70 LPRINT "------------" 80 LPRINT CHR\$(11); "Tabulation to S.Line (1/6 inch !)" 90 LPRINT CHR\$(11); "Tabulation to 10.Line (1/6 inch !)" 100 LPRINT CHR\$(11); "Tabulation to 15. Line (1/6 inch !)"  $110 \cdot P$ RINT "------------120 LPRINT "-----------" 130 LPRINT CHR\$(27):"§";

#### 1.Une

\_\_\_\_\_\_\_\_\_\_\_\_\_\_\_\_\_\_\_\_\_

Tabulation to 5. Line (1/6 inch !)

.<br>Tabulation to 10.Line (1/6 inch !)

at kulturalar

Tabulation to 15. Line (1/6 inch !)

## ESC C - Einstellen Formularlänge (n - Zeilen)

Codierung: CHR\$(27);"C";CHR\$(n); (n = 1 •.• 127)

Funktion: Dieser Code bestimmt die Formularlänge durch die Anzahl der Zeilen unter Verwendung des aktuellen Zeilenabstandes.

> FF, Setzen Formularendezeile usw. werden immer in Verbindung mit der durch diesen Befehl festgelegten Formularlänge betrachtet.

Die momentane Zeile wird neue Formularanfangszeile. Die Zoll-Seitenlänge ist das Produkt aus Zeilenanzahl und eingestelltem Zeilenabstand.

Die festgelegte'Formularlänge wird nicht geändert wenn der Betrag des Zeilenabstandes geändert wird.

Falls die Formularlänge nicht durch "ESC C" programmier't worden ist, beträgt die Länge eines Formulars 66 Zeilen bei ON-Position des DIL-Schalters 12-1 oder 72 Zeilen in der OFF-Position.

Steht der DIL-Schalter 12-2 zusätzlich in ON-Position, werden die Formatlängen 66 bzw. 72 Zeilen halbiert. Die Eingabe der Steuercodefolge "ESC C" bewirkt, daß die durch "ESC B" gesetzten VT - TABs gelöscht werden. Gleichfalls wird eine durch "ESC N" gesetzte Formularendezeile gelöscht.

Beachte: ESC C0

Beispiel:

10 REM ESC C 20 LPRINT CHR\$(27); "C":CHR\$(10):  $30$  LPRINT CHR\$ (27) : "N": CHR\$ (2) ; 40 FOR 1=1 TO 8 50 LPR1NT I;".line" 60 NEXT I 70 LPRINT " 1 .1ine of next page" 80 LPRINT CHR\$(27):"@";

 $\frac{1}{1}$ .line  $\theta$ <sup>3</sup>.1ine 4 .line 5 .1ine 6 .1ine 7 .1ine 8 .line  $\mathbf{t}$ 

.1ine of next page

#### ESC C0 - Einstellen Formularlänge  $(n - Z_011)$

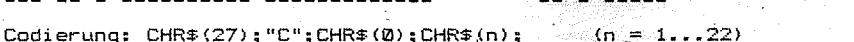

Funktion: Dieser Code bestimmt die Formularlänge in Zoll. FF, Setzen Formularendezeile usw. werden immer in Verbindung mit der durch diesen Befehl festgelegten Formularlänge betrachtet. Weitere Erklärungen siehe ESC C.

**Beachte:** 

ESC C

10 REM ESC C0 20 LPRINT CHR\$(27): "C": CHR\$(0): CHR\$(1): Beispiel: 30 LPRINT CHR#(27): "N": CHR#(2): 40 FOR 1=1 TO 4 50 LPRINT I:".line" 60 NEXT I 70 LPRINT " 1 .line of next page" 80 LPRINT CHR#(27):"5": 1.line  $2$ .line.  $Z = 1$ ine 4 .line

1 .line of next page

#### ESC D - Setzen von Horizontaltabulations - Marken

Codierung: CHR\$(27): "D":CHR\$(n):CHR\$(0):

 $n = 1...132$  bzw. 233: für n können max. 12 TAB-Marken eingesetzt werden. Die TAB-Marken müssen in steigender Reihenfolge angegeben werden.

**Funktion:** Durch diesen Befehl werden die Horizontal-Tabulationsmarken festgelegt. Die ersten 12 Tabulationsmarken werden im Drucker aboespeichert und alle folgenden ignoriert. Die TAB-Marken können im Normaldruck bis zu 80 bzw. 136 Zeichen, im ELITE-Druck bis zu 96 bzw. 163 Zeichen und im komprimierten Druck bis zu 132 bzw. 133 Zeichen gesetzt werden. Die Eingabe von "HT" bewirkt die Ausführung einer Horizontal-Tabulation zur nächstfolgenden Position. 0 begrenzt die Folge von TAB-Marken. Das Fehlen dieser Codierung führt zu falschem Datenausdruck.

Beachte: HT

> Im Sperrschrift-Modus muß man anstelle von einem breiten Zeichen zwei normale Zeichen setzen.

#### Beispiel:

10 REM ESC D 15 LPRINT CHR\$(27): "5": 20 LPRINT "012345678901234567890123456789012345678901234567890123456789" 30 LPRINT CHR\$(27): "D": CHR\$(29): CHR\$(0): 40 LPRINT CHR\$(15): "0123456789": CHR\$(18): 50 LPRINT "ABC": CHR\$(137): "D": CHR\$(15): CHR\$(137): "E"

012345678901234567890123456789012345678901234567890123456789 8123456789ABC  $\mathbf{r}$ ÷

## ESC Q - Einstellen Zeichenanzahl pro Zeile

 $Cndi$ erung:  $CHR#(\hat{27}): "Q": CHR#(n):$ 

 $(n = 1, . .132$  bzw. 233)

Funktion: Die Zeichenanzahl pro Zeile wird festgelegt durch "n". Dieses Kommando muß zu Beginn der Zeile gegeben werden. In jedem Druckmodus ist eine maximale Größe für "n" vorgegeben. Sollte diese Größe überschritten werden, wird "n" ionoriert und die vorher eingestellte Größe bleibt qültig.

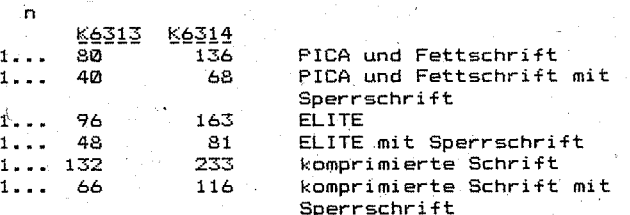

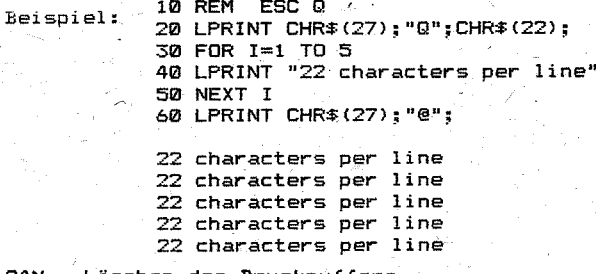

#### CAN - Löschen des Druckpuffers

Codierung: CHR\$(24);

Funktion: Alle Daten der aktuellen Zeile, die zuletzt abgespeichert worden sind. werden gelöscht.

DEL. BS Beachte:

Beispiel:

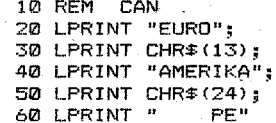

**EUROPE** 

58.

## DEL = Lässben des letzten Zeichens im Druckpuffer

## Codierung: CHR\$(127);

Funktion: Das letzte Zeichen, welches. im Druckpuffer abgespeichert wurde, wi~d gelöscht.

#### Beachte: BS

Beispiel:

10 REM DEL 20 LPRINT "Clears last data in the print buffer ?";<br>30 LPRINT CHR\$(127)

Clears last data in the print buffer

#### $BEL =$  Summer

Codierung: CHR\$(7);

Funktion: Ausgeben eines ca. O,3 Sekunden langen Tonsignals über den Summer.

#### Beispiel:

10 REM BEL 20 LPRINT CHR\$(7);

 $\langle$ piep $\rangle$ 

## ESC & = Ausschalten Papierendekontrolle

Codierung: CHR\$(27'); "8";

Funktion: Die Eingabe dieses Codes ermöglicht es, die Druckdaten bis zur letzten Zeile des Papiers auszu-.drucken.

Es können Daten zum Drucker übertragen werden, obwohl kein Papier eingelegt ist.

Falls der DIL-Schalter 6-1 in ON-Position steht. wird der Drucker nach dem Einschalten in den ESC 8- Zustand versetzt.

:Beachte: ESC 9

#### ESC 2 = Einschalten Papierendekontrolle

**Codierung: CHR\$(27):"9":** 

Durch diesen Code wird die ESC 8 - Bedingung zurückgesetzt. Falls kein Papier im Drucker vorhanden ist, geht dieser in den OFF-LINE-Modus über und der Druckvorgang wird unterbrochen.

> Falls der DIL-Schalter 6-1 in OFF-Position steht, beflndet sich der Drucker nach. dem Zuschalten im  $ESC$  9 - Zustand.

Beachte: ESC 8

#### $ESC$   $B =$   $Q$ uswabl Zeichensatz

Codierung: CHR\$(27);"R";CHR\$(n); (n = 0 ••• 8)

Funktion: Wird dieser Code erkannt, werden alle folgenden Druckdaten in dem durch "n" spezifizierten Zeichen- satz ausgegeben. Der eingestellte Zeichensatz wird erst durch eine erneute Umschaltung mit ESC R aufgehoben. **unn hat -folgende**  Bedeutung: ,  $\theta = \text{US}$  ASCII  $1 =$  französisch  $3 = 116$  ASCII  $4 = \text{dänisch}$ 6 italienisch 7 spanisch mit.

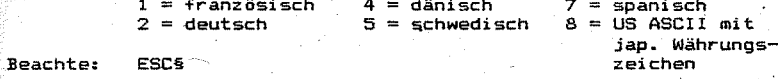

Veränderungen der Zeichensätze sind auf Kundenwunsch möglich.

#### Beispiel:

10 REM ESC R 15 WIDTH LPRINT 255 20 LPR'INT CHRS(15); 30 FOR 1=0 TO 8 35 LPRINT CHRS(27); "R";CHRS(J); 40 FOR J=33 TO 126 50 LPRINT CHRS(J); 60 NEXT J 65 LPRINT 70 NEXT I 80 LPRINT CHR\$(18)

!"#\$I&'()#+,-./#123456789::<=>?@ABCDEF6HIJKLMMOPQRSTUVWIYZ[\]^ `abcdefghijklangpgrstuvwxvz{;}\* !\*\$\$Z&'()++,-,/0123456789::(=>?aAJCJEF6HIJKLHNOPQRSTUVWXY?\*c\$^`abcdefghi iklanopgrstuvwxyzAbe' !"#\$Z&' () \*+,-./8123456789::<=>?SABCBEF6HIJKL#NOPORSTINWXY7X6U\* 'ahrdefahi iklannopstuvwxy2&BR !"ESI&'()#+,-./@123456789::<=>?@ABCDEF6HIJKLMNOPQRSTUVWXYZl\]^\_'abcdefghijklanopqrstuvwxyz{l}\* !"#\$I&'()++,-./B123456789:: <= > ?@ABCDEF6HIJKLMNOPORSTUVNXY7E8A^ 'abcdefahijklanoonrstuvuxyzaa^ !\*\$XXL'()++,-,/B123456789::{=}?tAICJEF6HLJKLHNOPQRSTUVNXYZJöAÜ\_eabcdefghijklanopgrstuvuxyzāōàū !"#\$Z&'()\*+,-./0123456789::(=)?@ABCDEF6HIJKLMNOPORSTUVWIYZ"\@^\_babcdefghijkIanopgrstuvwxvzabel !"h\$%k'()#+,-./B123456789:; (=)?@ABCDEFGHIJKLHNOPQRSTUVWXYZ; #2^ 'abcdefghijklanopgrstuvwxyz'i}' !"#\$%%\'()\$+,-./#123456789: <= >?@AICDEF6HIJKLMNOPQRSTUVWXYZ[#]^ `abcdefghijkl#nopqrstuvwxyz{}}"

consult.

## ESC U - Einstellen uni- oder bidirektionaler Druck

Codierung: CHR\$(27):"U":CHR\$(n):

Funktion: Es wird bestimmt, ob in einer oder in beiden Richtungen gedruckt wird.

> $n = -\sqrt{$ unidirektionaler Druck (in eine Richtung)  $n = -$  bidirektionaler Druck (in beide Richtungen)

 $(n = 0 \text{ order } 1)$ 

#### Beachte:  $FSP <$

Reispieli 10 REM ESC U 20 LPRINT CHR\$(27); "U"; CHR\$(1); 30 LPRINT "Printing will be executed only in one direction" 40 FOR I=1 TO 4 50 LPRINT "unidirectional printing" 60 NEXT I 70 LPRINT CHR\$(27): "U": CHR\$(Ø) 80 LPRINT "and now again in bidirection" **90 FOR I=1 TO 4**  $\sqrt{x}$ 100 LPRINT "bidirectional printing" 110 NEXT I

> Printing will be executed only in one direction unidirectional orinting unidirectional printing unidirectional printing unidirectional printing

and now again in bidirection bidirectional printing bidirectional printing bidirectional printing bidirectional printing

#### ESC < - Einstellen unidirektionaler Druck für 1 Zeile von links nach rechts

Codierung: CHR\$(27):"<":

Funktion: Durch diesen Befehl erfolgt die Ausgabe einer Zeile von links beginnend. - - -

**Reachtes** FSC U

> Dieser Befehl minimiert die durch den Druckmechanismus bedingten horizontalen Abweichungen.

Obwohl der bidirektionale Druck kaum zu Abweichungen in der horizontalen Bilddarstellung führt, werden die Befehle ESC U und ESC < zur Erreichung größter Druckdenauidkeit empfohlen.

### $ESC = r$  Druckerioitialisierung

Codieruna: CHR\$(27):"§":

Funktion: Wenn dieser Code eingegeben wird, wird der Drucker neu initialisiert: d.h. er wird in den gleichen Zustand versetzt, wie nach dem Einschalten.

10 REM FSC 6 **Reisniel:** 20 LPRINT CHR\$(27): "E": "Emphasized" 30 LPRINT CHR\$ (27): "5": 40 LPRINT "Print-style , wich has been fixed by DIP-Switches !

#### Emphasized

Print-style . wich has been fixed by DIP-Switches !

ESC x - Wählt bzw. löscht die Druckart NLQ \* (NLO - Near Letter Quality)

Codierung: CHR\$(27); "x"; CHR\$(n); (n = 0 oder 1)

Funktion: Empfängt der Drucker die Codierung ESC x mit n = 1, dann wird die Druckart NLD wirksam. Bei  $n = \emptyset$  ist die Druckart NLQ unwirksam. Eine gemischte Anwendung mit anderen Schriftarten ist möglich.

> Druckzeichen, die für die Druckart NLQ nicht vorgesehen sind. werden bei dieser Betriebsart im Doppeldruck gedruckt.

In der Druckart NLQ überführt der Druckkopf die Zeile zweimal. Zwischen dem 1. und 2. Durchlauf erfolgt ein Papiervorschub von 2/216 Zoll. In diesem Fall führt der Drucker eine Papiervorschubkorrektur aus, um die Formularlänge und die Zeilenzahl pro Seite einzuhalten. Um eine exakte Ausführung der zwei Druckzyklen zu gewährleisten, ist auf einen einwandfreien Papier- $1auf$  zu achten.

Mit dem DIL-Schalter 14-1 ist eine Voreinstellung der Druckart NLQ beim Einschalten des Druckers möglich.

\* nur bei Programmvarianten mit NLQ

62

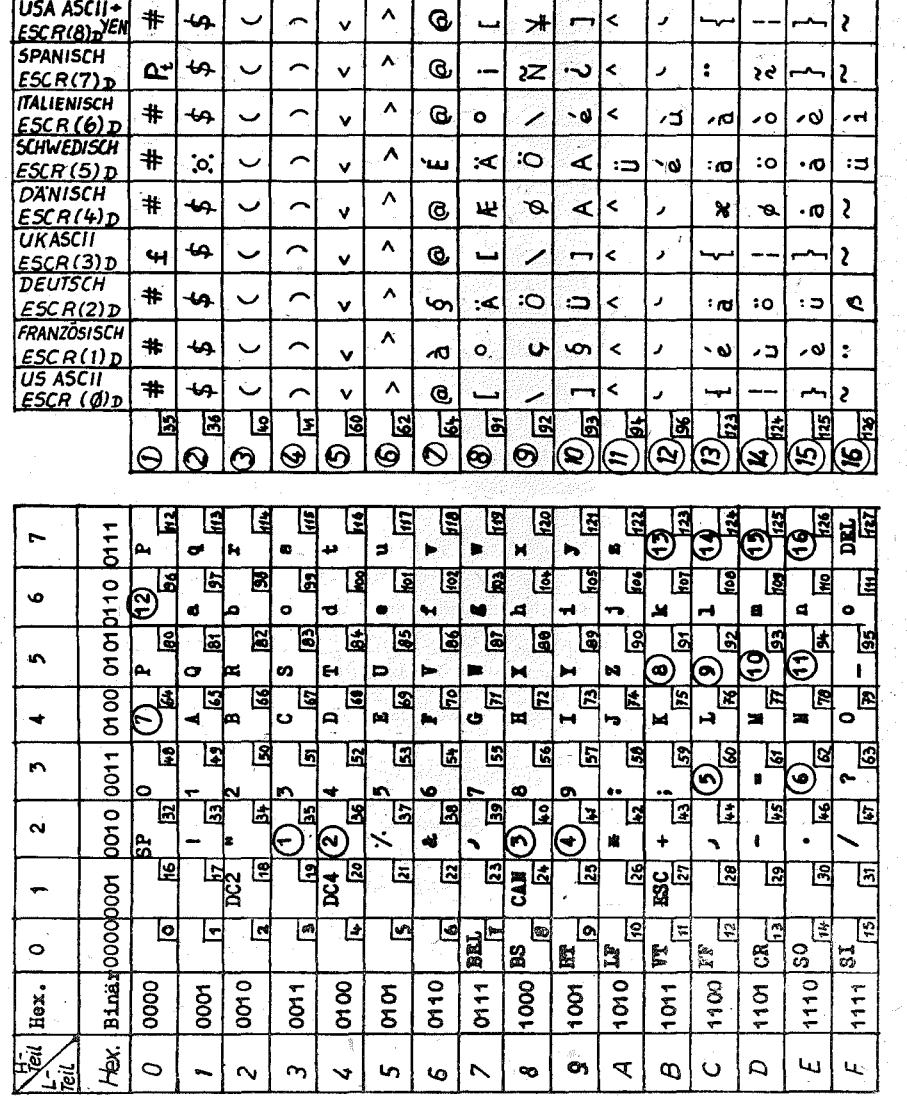

Codetabelle - US ASCII

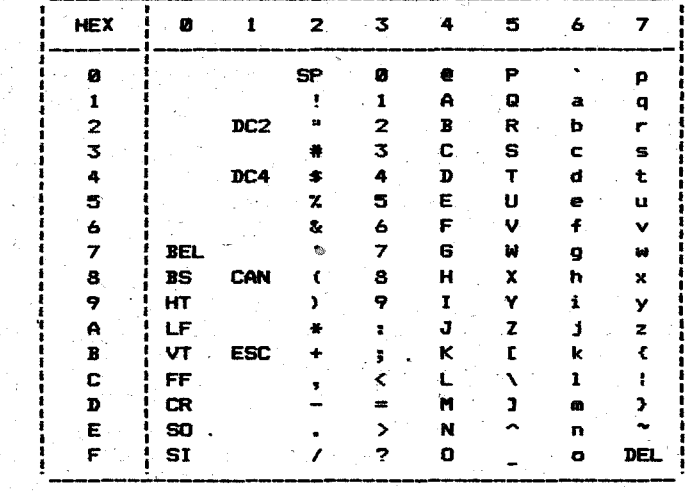

Codetabelle - FRANKREICH

 $\mathcal{L}^{\pm}$  $\bullet$ 

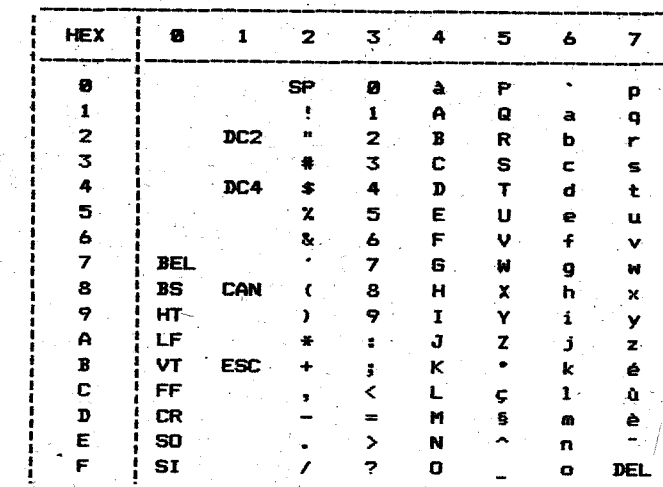

 $\sim 100$ 

Zeichendarstellung

 $4.$ 

Codetabelle - DEUTSCH

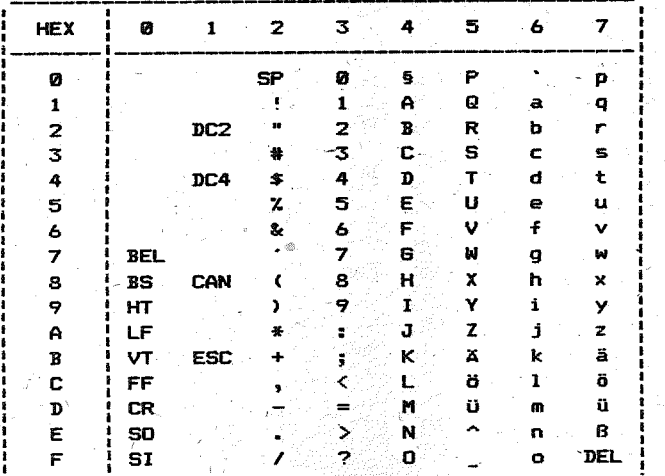

Codetabelle - UK ASCII

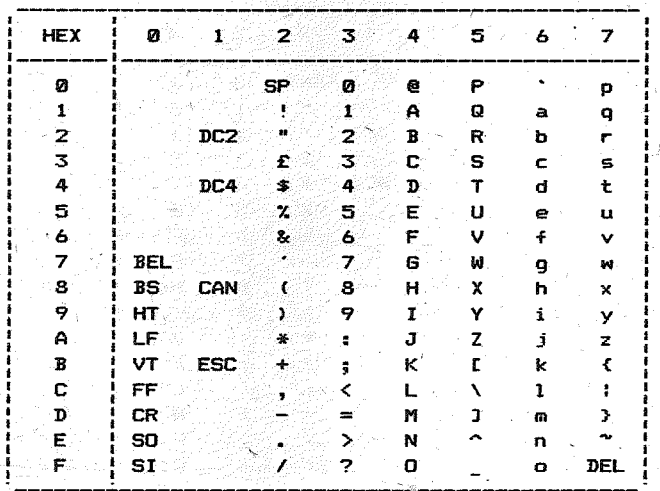

#### Codetabelle - DÄNEMARK

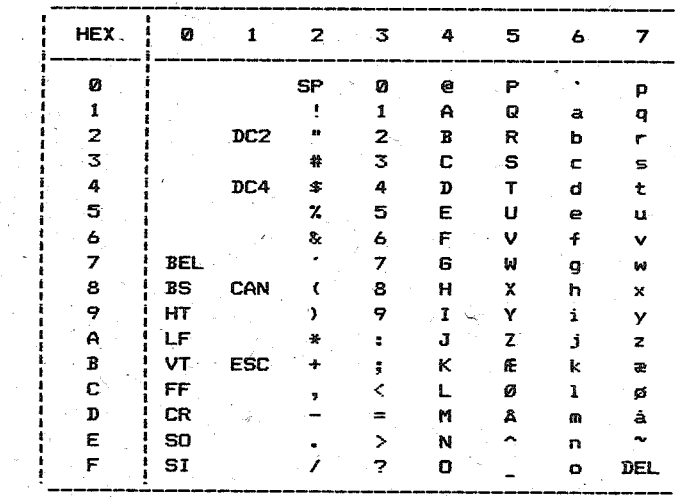

Codetabelle - SCHWEDEN

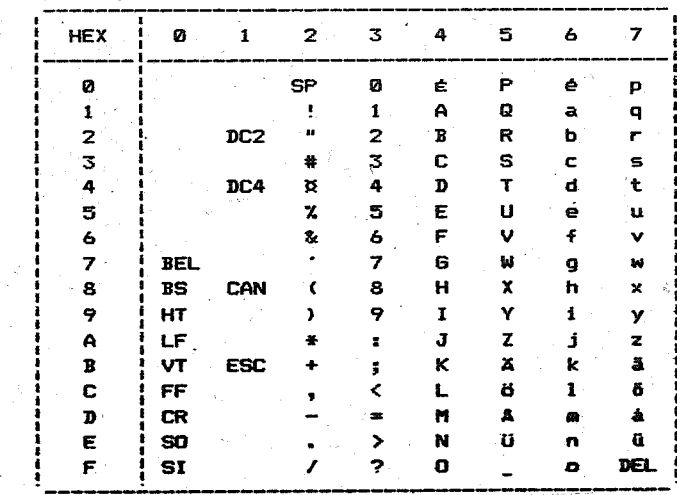

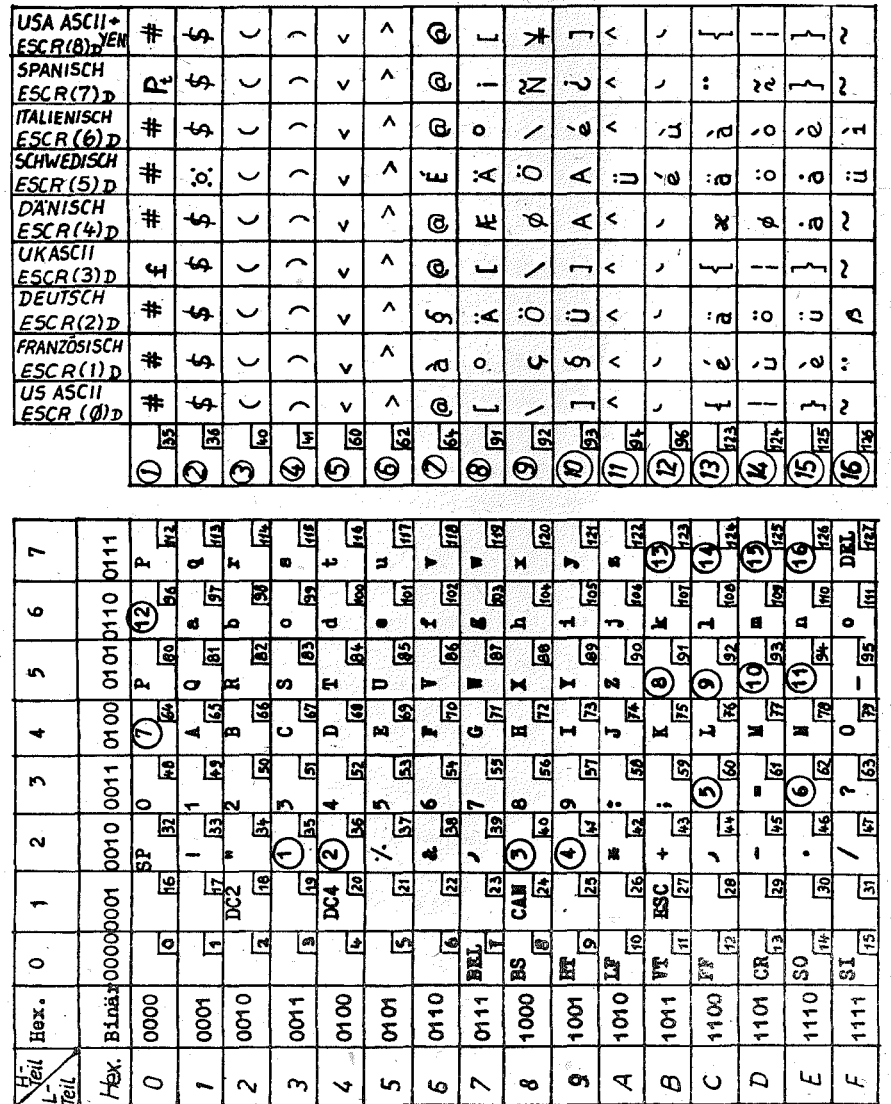

Codetabelle - US ASCII.

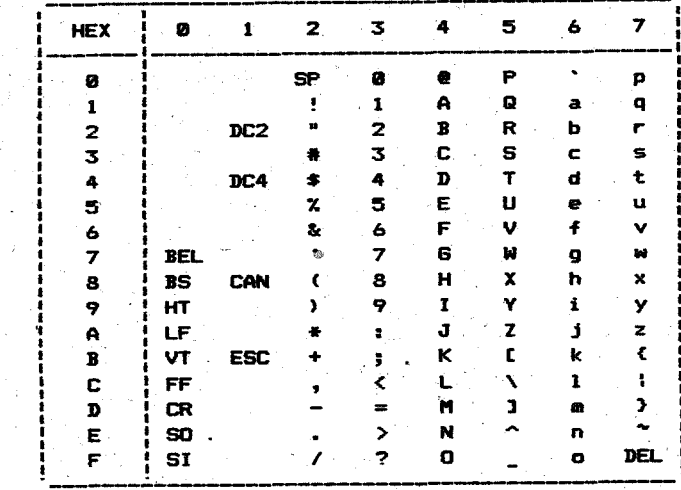

Codetabelle - FRANKREICH

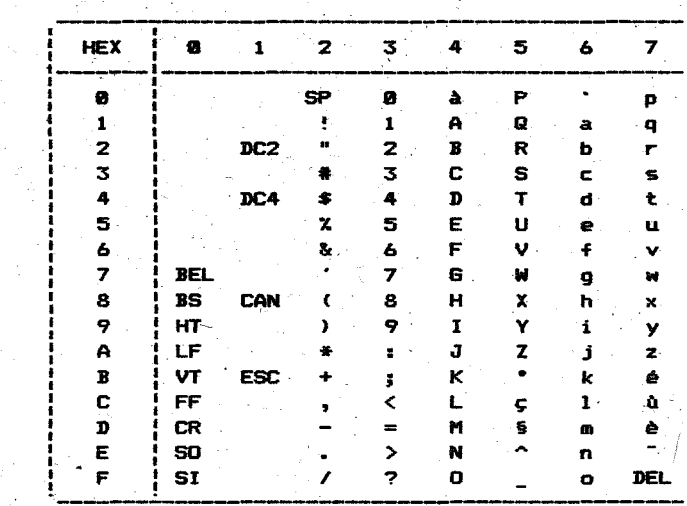

64

 $63 -$ 

Zeichendacstellung

 $4.$ 

Codetabelle - DEUTSCH

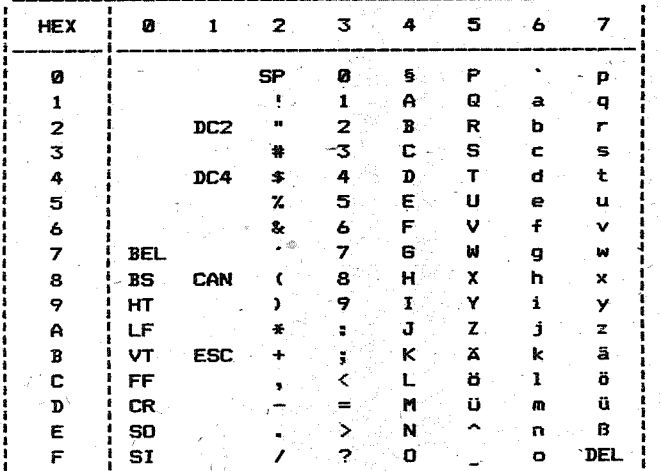

Codetabelle - UK ASCII

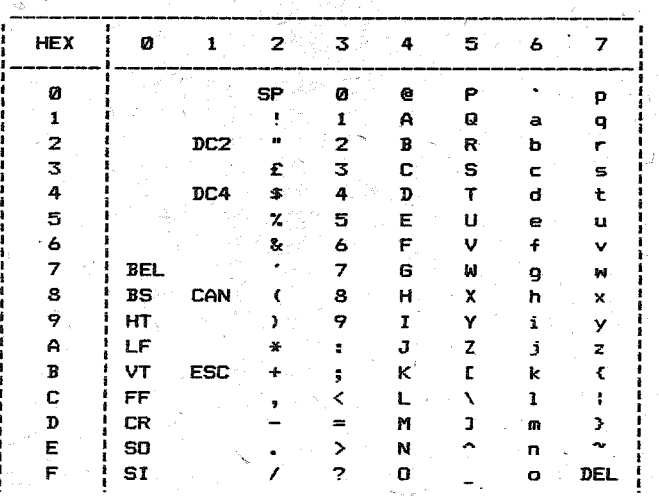

#### Codetabelle - DANEMARK

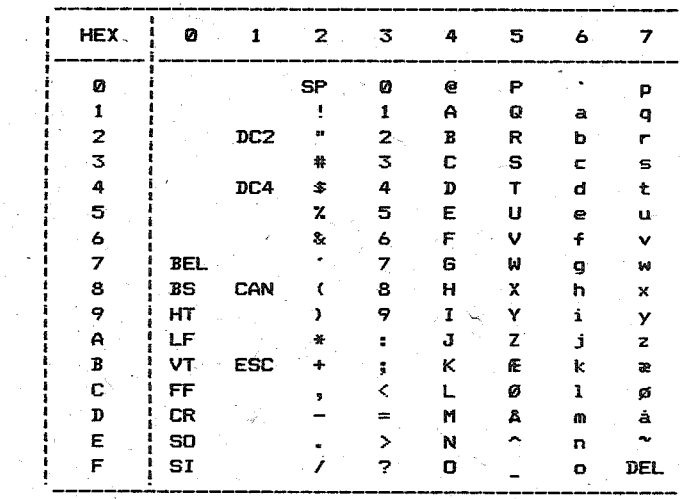

Codetabelle - SCHWEDEN

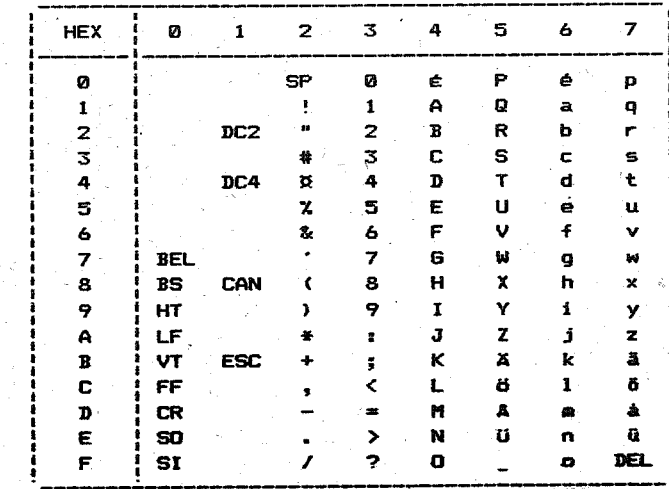

 $\sim$ 

Codetabelle - ITALIEN

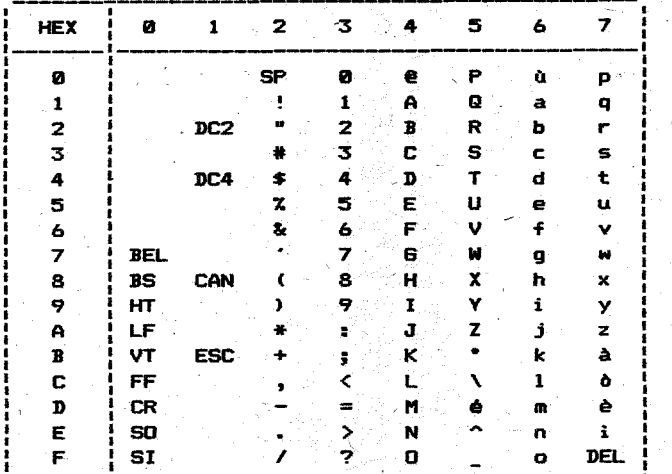

Codetabelle - SPANIEN

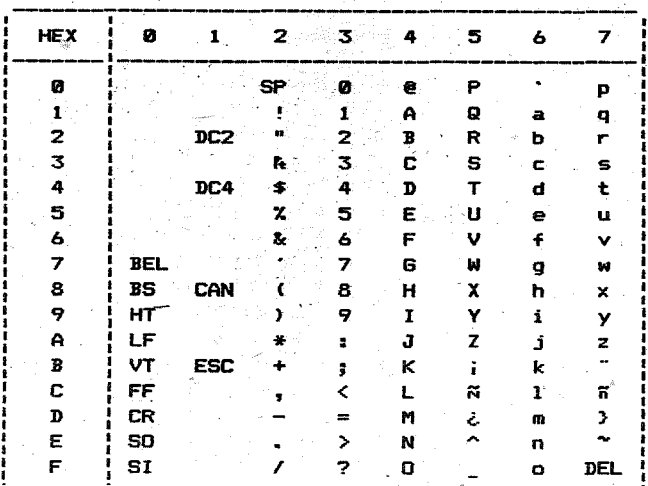

Codetabelle - JAPAN

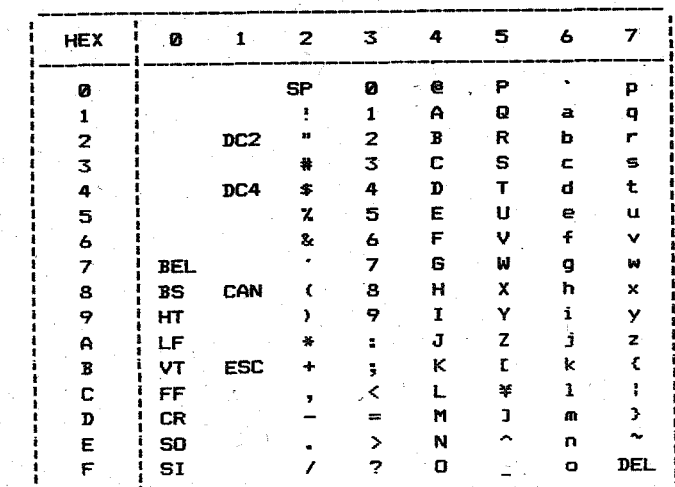

US ASCII mit japanischem Währungszeichen (YEN)

#### Semialschnittstelle V24/RS 232 C

#### Anwendungsbereich

 $OFF <$  ---

Die Schnittstelle ermoeglicht einen spannungsgesteuerten bitseriellen asynchronen Informationsaustausch.

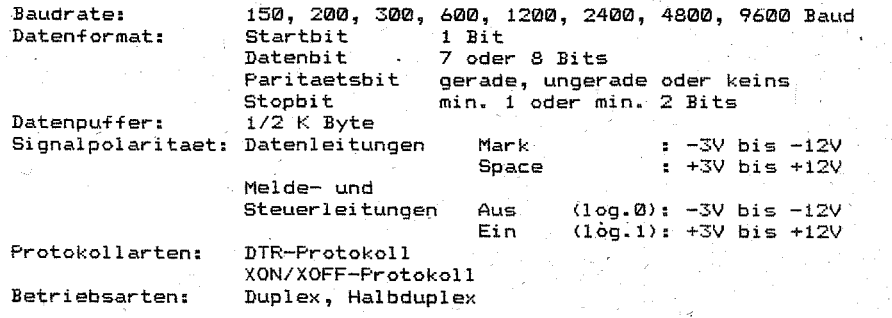

Einstellvorschrift DIL - Schalter

--->0N

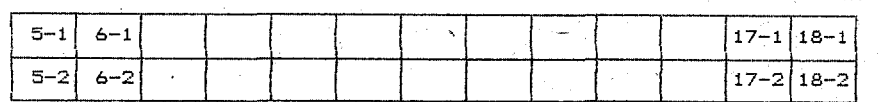

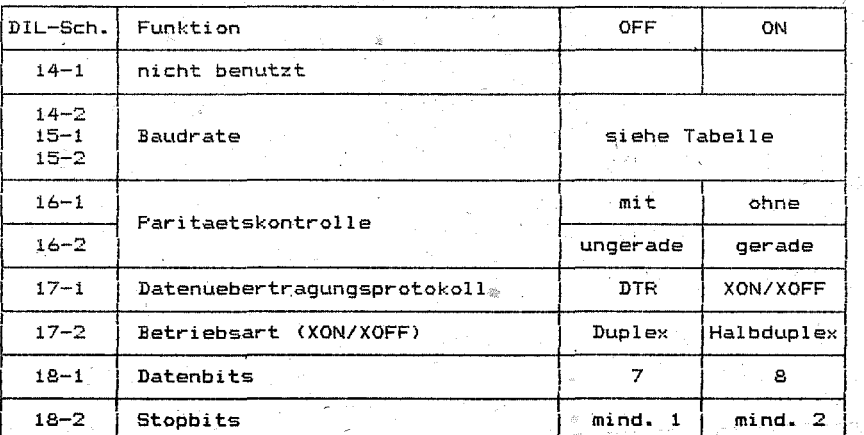

Einstellung Baudrate Tabelle

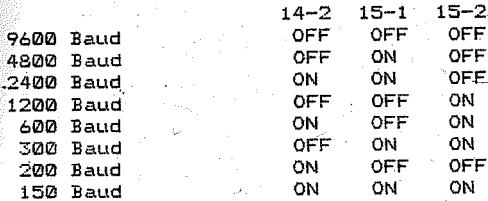

Schnittstellenleitungen

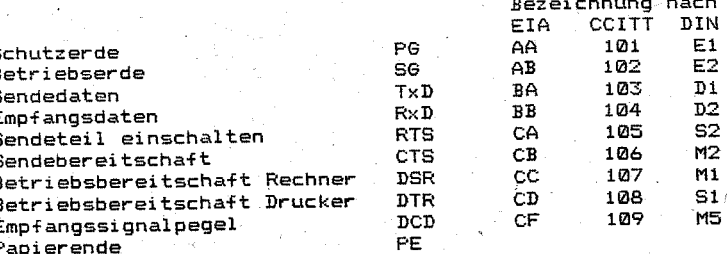

## Sendeteil\_einschalten\_(RTS/105)\_(Richtung\_yom\_Drucker)

Diese Leitung wird in den Betriebsarten "Duplex" und "Halbduplex" unterschiedlich beschalten.Beim Duplex-Betrieb wird die Leitung staendig im Ein-Zustand gehalten. Beim Halbduplex-Betrieb befindet sie sich im Aus-Zustand. Sie wird vom Drucker in den Ein-Zustand geschalten (vorausgesetzt DSR ist "Ein" und CTS ist "Aus"!), wenn dieser Daten ueber die Leitung TxD zum Rechner senden will. Daten werden erst gesendet, wenn die Leitung CTS in den Ein-Zustand uebergegangen ist. Nach beendetem Senden wird die Leitung RTS wieder in den Aus-Zustand geschalten.

# Betriebsbereitschaft (DIR/108) (Richtung yom Drucker)

Im Ein-Zustand ist der Drucker bereit Daten zu empfangen (XON/XOFF-Protokoll beachten!). Im Aus-Zustand kann der Drucker keine Daten mehr vom Rechner uebernehmen.

#### Papierende (PE) (Richtung yom Drucker)

Im Aus-Zustand liegt der Status Papierende an. Nach dem Vebergang in den Aus-Zustand kann der Drucker noch maximal eine Zeile drucken. Danach wird automatisch in den OFF-LINE-Zustand gegangen und ein weiterer Datenempfang verhindert.

# Sendebereitschaft (CTS/106) (Richtung zum Drucker)

Diese Leitung wird nur im XON/XOFF-Protokoll ausgewertet. Im Ein-Zustand ist der Rechner bereit Sendedaten vom Drucker zu empfangen. Im Aus-Zustand ist der Rechner nicht empfangsbereit. Der Drucker hat Sendeverbot. In der Betriebsart Halbduplex muss das Signal CTS vom Rechner geliefert werden. Wurde die Leitung RTS in den Aus-Zustand geschalten. muss CTS ebenfalls in den Aus-Zustand geschalten werden. damit der Drucker die Leitung RTS wieder auf "Ein" schalten kann.

#### <u> Betriebsbereitschaft\_Rechner\_(DSR/107)\_(Richtung\_zum\_Drucker)</u>

Im Ein-Zustand ist der Datenempfang im Drucker erlaubt. Der Rechner ist betriebsbereit,. Beachten Sie die Leitung DCD!

Im Aus-Zustand ist Datenempfang im Drucker gesperrt. Der Rechner ist nicht betriebsbereit. Es erfolgt keine Auswertung der anderen Melde~. leitungen. Wird das Signal vom Rechner nicht geliefert, wird intern der Ein-Zustand generiert.

#### Empfangssignalpegel\_(DCD/109)\_(Richtung\_zum\_Drucker)

Im Ein-Zustand ist der Datenempfang im Drucker erlaubt. Beachten Sie hierbei die Leitung DSR!

Im Aus-Zustand ist der Datenempfang im Drucker gesperrt. Wird das Signal vom Rechner nicht geliefert, wird intern der Ein-Zustand generiert.

#### Datenuebertragungsprotokolle

Hardware-Protokoll (DTR-Protokoll)

Stellung DIL-Schalter 17-1 auf OFF Benoetigte, Schnittstellenleitungen: PG, SG, RxD,' DTR. Die Leitungen DSR, DCD, und PE koennen bei Bedarf angeschlossen werden. Die Leitung CTS wird vom Drucker nicht ausgewertet. Die Leitung RTS ist im Ein-Zustand bei DIL-Schalter 17-2 = OFF im Aus-Zustand bei DIL-Schalter 17-2 = ON

Der Datenaustausch wird ausschliesslich durch die verwendeten Schnittstellenleitungen gesteuert. Der Drucker arbeitet mit einer Schnittstelle vom Typ "Nur Empfang".

Nach dem Einschalten des Geraetes wird die Leitung DTR in den Ein-Zustand gesetzt. Der Drucker ist bereit zur Datenuebernahme. Koennen im Datenpuffer nur noch 10 Zeichen aufgenommen werden, schaltet der Drucker die Leitung DTR in den Aus-Zustand. Die Datenuebertragungseinheit darf keine Daten mehr senden. Wurde der Datenpuffer entleert, schaltet der Drucker die Leitung DTR wieder in den Ein-Zustand. Wird die Leitung DTR nicht mehr in den Ein-Zustand geschaltet, so befindet sich der Drucker im OFF-LINE-Betrieb. Moegliche Ursachen hierfuer koennen Bedienereingriff, Papierende oder Havarie sein. Mit Beseitigung der Ursache und Umschalten in den ON-LINE-Betrieb wird die Sendeschleife wieder in den Ein-Zustand gesetzt.

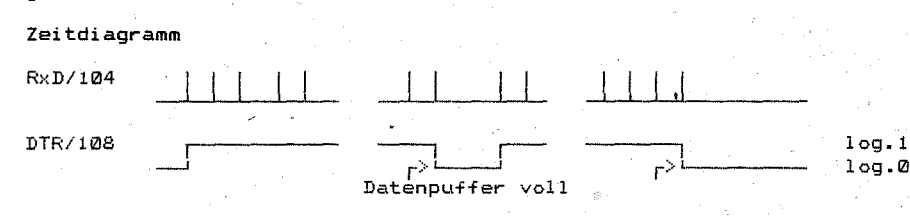

# ~.ci"w,.r.~-I~ri:)ti:)ki:)ll I XON/XOFF.-Protokoll (DEC-Protokoll)

Stellung DIL-Schalter 17-1 auf ON.

'Benoetigte Schnittstellenleitungen Duplex: PG, SG, TxD, RxD. le weiteren Leitungen :koennen wahlweise angeschlossen werden.

Benoetigte Leitungen Halbduplex: PG, SG, TxD, RxD, RTS, CTS. Alle weitern Leitungen koennen wahlwe1se angeschlossen werden.

Der Datenaustausch erfolgt auf der Basis von Steuerzeichen. Der Drucker arbeitet mit einer Schnittstelle vom Typ "Senden und Empfangen". Im Duplexbetrieb (DIL-Schalter 17-2 auf OFF) koennen Drucker gen". Im Duple,,:betrle ~, ' ander senden. Im Halbduple:<be und Rechner giertnichten aminismen jeweils nur einer von "beiden.<br>trieb – OIL-Schalter 17-2 auf ON) kann jeweils nur einer von "beiden.<br>Daten senden. Die Uebertragungsrichtung wird durch die Leitungen RTS Der Datemaustausen. Schnittstelle vom Typ "Senden und Emptant<br>Deutker arbeitet mit einer Schnittstelle vom Typ "Senden und Emptant<br>gen". Im Duplexbetrieb (DIL-Schalter 17-2 auf OFF) koennen Drucker<br>und Rechner gleichzeitig

Nach, dem Einschalten des Druckers wird dem Nechnen, sowieren DC1=11<br>bereitschaft, des Druckers durch Senden eines XON (entspricht DC1=11

HEX, 17 DEZ) angezeigt.<br>Koennen im Datenpuffer nur noch 10 Zeichen aufgenommen werden, wird Koennen im Datenpuise in DC3=13 HEX, 19 DEZ) zum Rechner gesendet.<br>Dieser muss die Datenausgabe solange stoppen, bis er vom Drucker ein<br>XON erhaelt. XON wird vom Drucker gesendet, wenn der Datenpuffer Dieser muss die Datenausgabe solange stoppen, bis er vom Drucker ein. Nerhaelt XVII wird vom Drucker gesendet, wenn der Datenpunter<br>entleert wurde. Wird kein XON mehr gesendet, befindet sich der Drucker im OFF-LINE-Betrieb. Moegliche Ursachen, hierfuer, koennen<br>Bedienereingriff, Havarie oder Papierende sein. Mit Beseitigung der Bedienereingriff, 'Havarie oder Papierende sein. Mit Beseitigung der Urukker nach geleertem Datenpuffer wleder mlt XON.

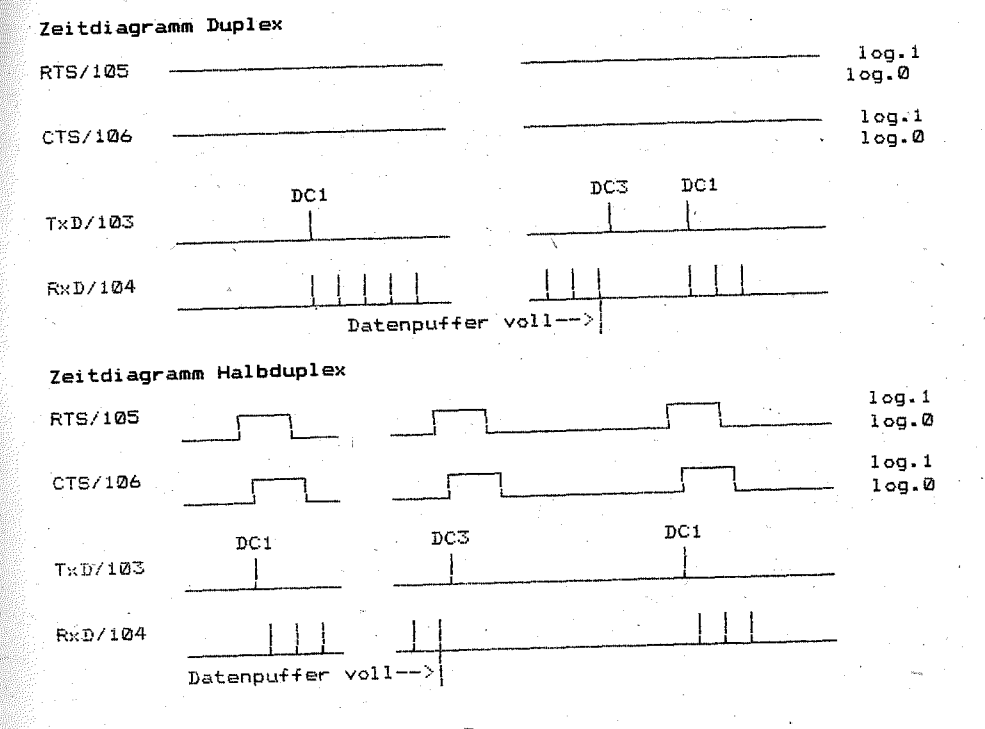

#### Datenformat

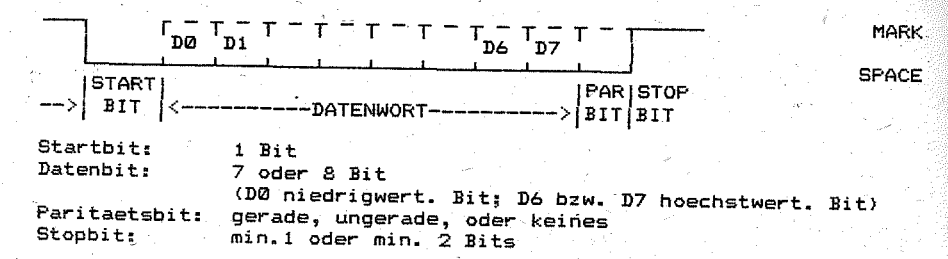

#### Anschlussbedingungen

Die Sende- und Empfangsbaustufen beruecksichtigen die Empfehlungen der einschlaegigen Standards.

Bei Einhaltung der elektrischen Bedingungen wird die Funktionsfaehigkeit bis zu einer maximalen Vebertragungsentfernung von 15 m gewaehrleistet. Es ist ein paarig verdrilltes Kabel zu verwenden. d.h. jede Signalader muss mit einer Masseader verdrillt sein.Das Kabelbuendel muss geschirmt sein. Der Schirm ist mit Schutzleiter zu verbinden.

#### Kontaktbelegung

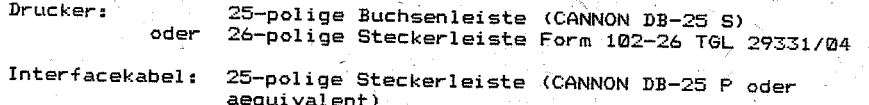

oder 26-police Buchsenleiste TGL 29331/04 Form 212-26 oder aequivalent

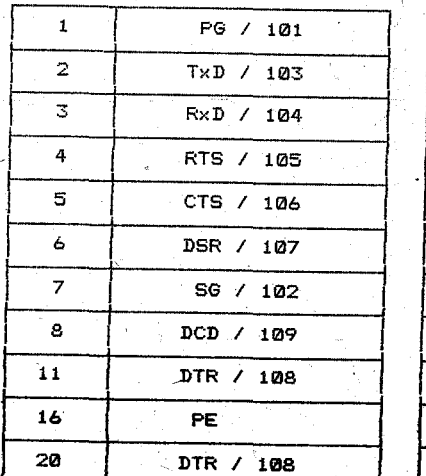

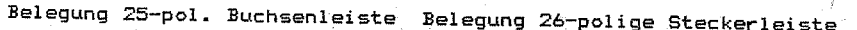

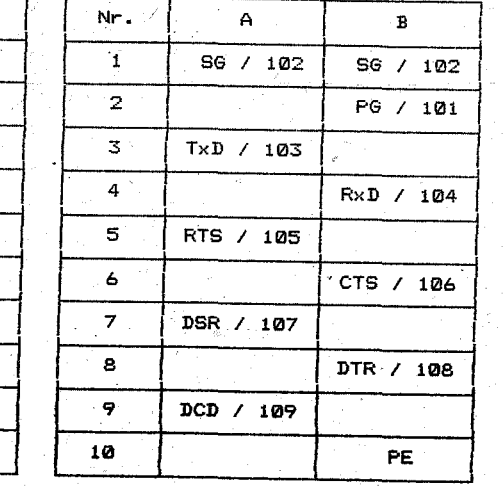

#### Parallelschnittstelle CENTRONICS

#### Anwendungssbereich

Die Schnittstelle ermoeglicht einen bitoarallelen. bytseriellen Informationsaustausch.

 $Einstein1Vorschrift$  DIL - Schalter

 $OFF \leq -$ 

---> ON

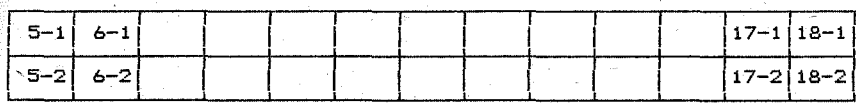

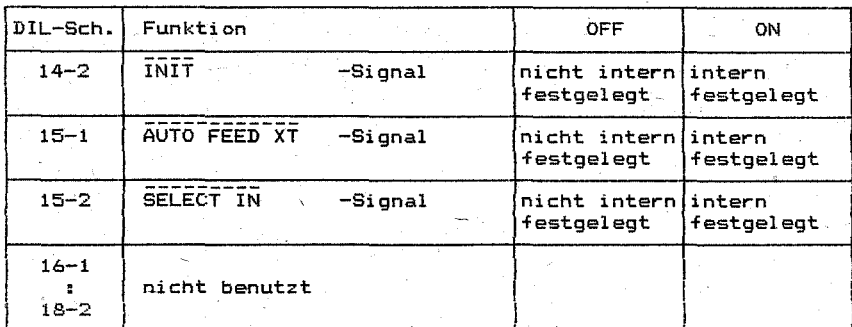

#### Schnittstellenleitungen

Data bit 1-8 (DATA 1...DATA 8) (Richtung zum Drucker)

Diese Signale beinhalten die Dateninformationen des 1. bis 8. Bit. "High"-Pegel entspricht der logischen 1 und "low"-Pegel der logischen.0.

#### Data strobe (STROBE) (Richtung zum Drucker)

"High"-Pegel auf der Leitung STROBE bedeutet, dass die Signalkombination auf den Datenleitungen ungueltig ist. "Low"-Pegel kennzeichnet die Gueltigkeit. Der "low"-Impuls wird verwendet, um die Daten in die Empfaengerlogik einzulesen.

#### Acknowledge\_\_(ACKNLG)\_(Richtung\_yom\_Drucker)

Der "low"-Impuls auf der Leitung ACKNLG zeigt an, dass der Empfaenger die Daten eingelesen hat und bereit ist, weitere Daten zu verarbeiten.

#### Paper end<sup>((PE)</sup> (Richtung vom Drucker)

Ein "high"-Pegel auf der Leitung PE zeigt an. dass im Drucker das Papierende erreicht ist.

74

#### Busy condition (BUSY) (Richtung vom Drucker)

"High"-Pegel auf der Leitung BUSY bedeutet, dass der Drucker keine Daten empfangen kann. BUSY wird "high" in folgenden Faellen: 1. Waehrend des Empfangs und der Verarbeitung der Daten

- 2. Im OFF-Li ne-Status
	-
	- 3. Im Fehler-Status des Druckers.

#### Select (SELECT) (Richtung vom Drucker)

Der "low"-Pegel auf der Leitung SELECT zeigt an, dass der Drukker nicht empfangsbereit ist. In diesem Zustand ist die Leitung BUSY ebenfalls "high".

#### Auto feed (AUTO FEED XT) (Richtung zum Drucker)

Nur wirksam, wenn sich der DIL-Schalter~15-1 in der Stellung "OFF" befindet!

Ein "low"-Pegel auf dieser Leitung bewirkt, dass der Drucker selbstaetig nach Beendigung des Druckes eine Zeilenschaltung  $(LINE$  FEED) ausfuehrt. Steht der Schalter 15-1 in der Stellung "ON" wird die Leitung druckerintern als "high"-Pegel ausgewertet.

## Initial state (INIT) (Richtung zum Drucker)

Nur wirksam, wenn sich der DIL-Schalter 14-2 in der Stellung "OFF" befindet'

Ein "low"-Impuls auf dieser Leitung bewirkt, dass der Empfaenger in der gleichen Weise wie beim Zuschalten der Versorgungsspanhung neu initialisiert wird.

#### Error\_state (ERROR) (Richtung yom Drücker)

"Low"-Pegel aLlf der Leitung ERROR bedeutet, dass sich der Drukker in einem der folgenden Zustaende befindet:

- 1. PAPER END Status
- 2. OFF LINE Statüs
- 3. ERROR Status.

#### Select in (SELECT IN) (Richtung zum Drucker)

Nur wirksam, wenn sich der DIL-Schalter 1,5-2 in der Stellung '''OFF'' befindet'

Der Empfaenger darf die Signal kombinationen auf den Datenleitungen nur einlesen, wenn diese Leitung' "low"-Pegel fuehrt. Bei "high"-Pegel wird der Datenaustausch zwar ordnungsgemaess ausgefuehrt, die Daten werden vom Drucker jedoch ignoriert. Achtung! Wird diese Leitung nicht benutzt, muss sich der DIL-

Schalter 15-2 in der Stellung "ON" befinden.

#### +5\_V\_DC\_\_(+5\_V\_DC)\_(Richtung\_yom\_Drucker)

Auf dieser Leitung liegt eine Versorgungsspannung'von 5 Volt Gleichspannung , die bis maximal 80 mA belastet werden kann.

#### Schutzleiter\_\_(CHASSIS\_GND)

Schutzleiter des Druckers. Die Leitung ist lediglich fuer den Anschluss des Kabelschirms ausgelegt, eine Erdung weiterer Geraete weber diese Leitung'ist unzulaessig. Im Drucker ist keine Verbirdung zwischen GND und CHASSIS GND vorhanden.

## Masse (GND)

Logischer Massepegel des Druckers.

**Zeitdiagramm** 

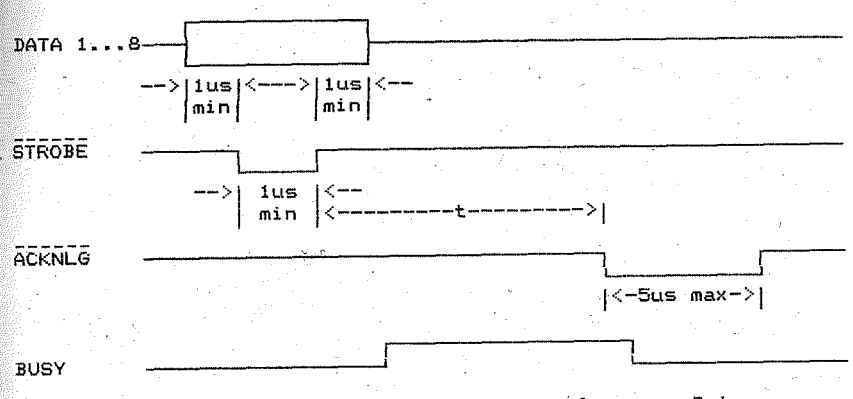

t- druckerinterne Verarbeitungszeit der empfangenen Daten

Elektrische Bedingungen

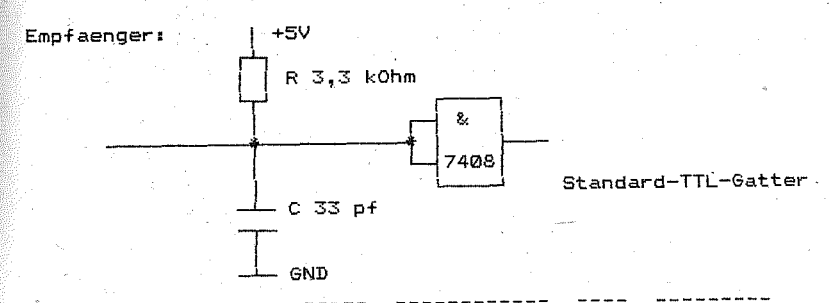

Kondensator nur bei STROBE, AUTO FEED XT, INIT, SELECT IN Die Impulse muessen eine Flankensteilheit von< lus besitzen.

#### Sender:

Alle Treiberausgaenge sind Standard-TTL-Gatter, treiben nur eine Leitung und werden intern nicht zusaetzlich benutzt.

#### ~~ Interfacekabel

Es ist ein paarig verdrilltes Kabel zu verwenden, d.h. jede Signalader ist mit einer Masseader zu verdrillen. Die Leitungen sollen einen Aderquerschnitt von mindestens 0.08 mm und einen Wellenwiderstand zwischen 60 und 150 Ohm besitzen. Zur Gewaehr-' leistung der Funkstoerwerte muss das Kabelbuendel geschlrmt sein. Der Schirm ist beidseitig mit Schutzleiter zu/verbinden. Bei Einhaltung der elektrischen Bedingungen ist die Funktionsfaehigkeit der Schnittstelle bis zu einer maximalen Leitungslaenge von 1,8 m sicher gewaehrleistet.

## Kontaktbelegung

Drucker: 36-polige Buchsenleiste (Amphenol 57-40 360)

oder 39-polige Steckerleiste Form 302-39 TGL 28331/04 Interfacekabel: 36-polige Steckerleiste (Amphenol 57-30 360 oder aequivalent)

bzw. 39-police Buchsenleiste TGL 28331/04 Form 422-39 oder aequivalent

#### Belegung 36-pol. Buchsenleiste

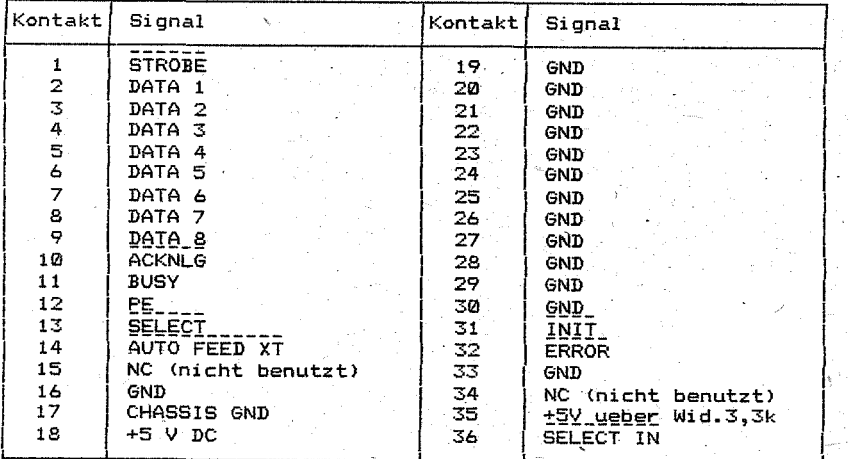

#### Belegung 39-police Steckerleiste

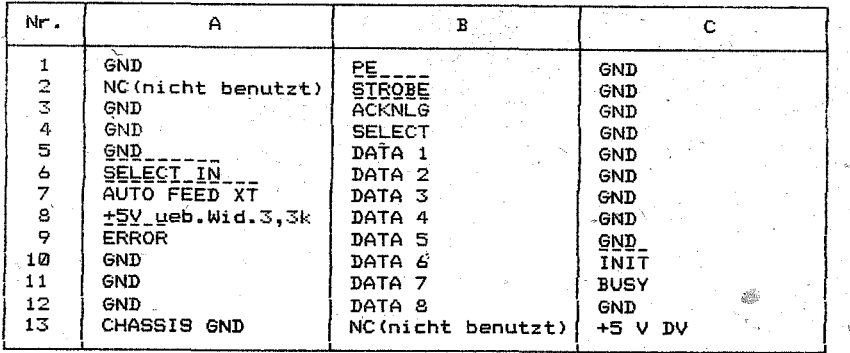

#### Hinweis:

Sehr viele Computer arbeiten nur mit einer Minimalvariante des CENTRONICS-Interface, d.h. die Leitungen /AUTO FEED XT, /INIT und /SELECT IN werden nicht vom Computer geliefert. In diesem Fall sind die DIL-Schalter 14-2, 15-1 und 15-2 unbedingt in die Position "ON" zu schalten.

 $77$ 

#### Serialschnittstelle Current Loop 20mA (IFSS) fuer K 6313/ K 6314

### Anwendungsbereich

Die Schnittstelle ermoeglicht einen stromgesteuerten bitseriellen asynchronen Informationsaustausch.

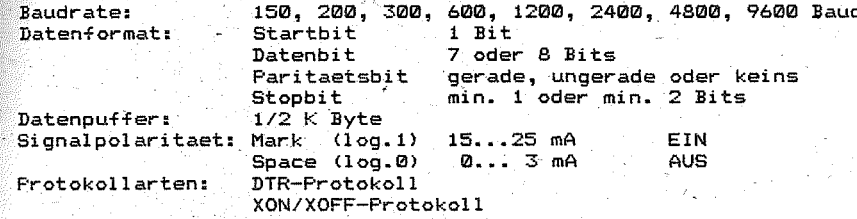

#### Einstellvorschrift DIL - Schalter

OFF  $\leftarrow$   $-$ 

--->0N

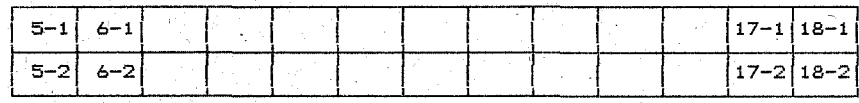

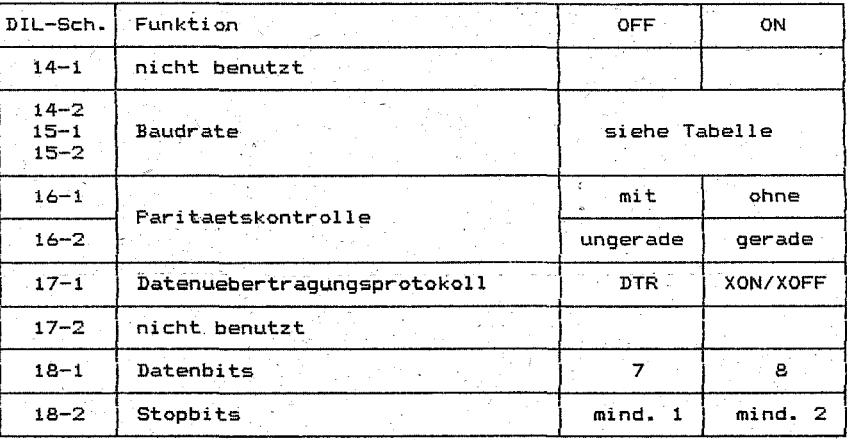

Tabelle Einstellung Baudrate

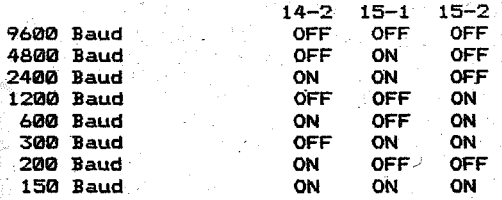

78

#### Schnittstellenleitungen

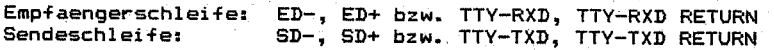

#### Datenuebertragungsprotokolle

#### Hardware-Protokoll

Stellung DIL-Schalter 17-1 auf OFF

Der Drucker arbeitet mit einer Schnittstelle vom Typ "Nur Empfang".

Nach dem Einschalten des Geraetes wird die Sendeschleife (SD) in den EIN-Zustand gesetzt. Der Drucker ist bereit zur Datenuebernahme.

Koennen im Datenpuffer nur noch 10 Zeichen aufgenommen werden, schaltet der Drucker die Sendeschleife in den Aus-Zustand. Die Datenuebertragungseinheit darf keine Daten mehr senden. Wurde der Datenpuffer entleert, schaltet der Drucker die Sendeschleife wieder in den Ein-Zustand. Wird die Sendeschleife nicht mehr in den Ein-Zustand geschaltet, so befindet sich der Drucker im OFF-LINE-Betrieb. Moegliche Ursachen hierfuer koennen Bedienerein= griff, Papierende oder Havarie sein. Mit Beseitigung der Ursache und Umschalten in den ON-LINE~Betrieb wird die Sendeschleife wieder in den Ein-Zustand gesetzt.

#### Zeitdiagramm

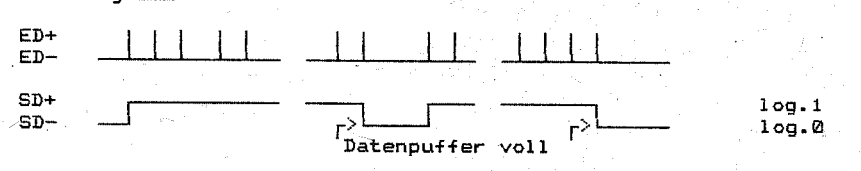

#### Software-Protokoll / XON/XOFF-Protokoll

Stellung DIL-Schalter 17-1 auf ON.

Der Datenaustausch erfolgt auf der Basis von Steuerzeichen. Der Drucker arbeitet mit einer Schnittstelle vom Typ "Senden und Empfangen" •

Nach dem Einschalten des Druckers wird dem Rechner die Empfangsbereitschaft des Druckers durch Senden eines XON (entspricht DC1=11 HEX, 17 DEZ) angezeigt.

Koennen im Datenpuffer nur noch 10 Zeichen aufgenommen werden, wird ein XOFF (entspricht DC3=13 HEX, 19 DEZ) zum Rechner gesendet. Dieser muss die Datenausgabe solange stoppen, bis er vom Drucker ein XON erhaelt. XON wird vom Drucker gesendet, wenn der Datenpuffer entleert wurde. Wird kein XON mehr gesendet, befindet sich der Drucker im OFF-LINE-Betrieb. Moegliche Ursachen hierfuer koennen Bedienereingriff, Havarie oder Papierende sein. Mit Beseitigung der Ursache und Umschalten in den ON-LINE-Betrieb meldet sich der Drucker nach geleertem Datenpuffer wieder mit XON.

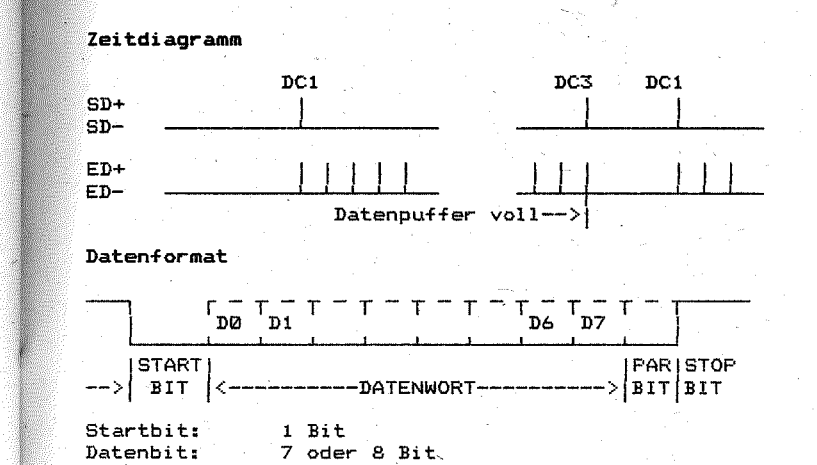

Paritaetsbit: gerade, ungerade, oder keines (D0 niedrigwert. Bit; D6 bzw. D7 hoechstwert. Bit) Stopbit: min.1 oder min. 2 Bits

#### Anschlussbedingungen

Die Sende- und Empfangsbaustufen beruecksichtigen die Empfehlungen 'der einschlaegigen Standards (TGL 42886).

Bei Einhaltung der elektrischen Bedingungen wird die Funktionsfaehigkeit bis zu einer maximalen Uebertragungsentfernung von 5121121 m gewaehrleistet. Bei niedrigen Uebertragungsraten sind auch groessere Uebertragungsentfernungen moeglich.

Es ist ein paarig verdrilltes Kabel zu verwenden, d.h. die beiden Sende- und die beiden Empfangsleitungen sind jeweils miteinander zu verdrillen. Das Kabelbuendel muss geschirmt sein. Der SGhirm ist mit Schutzleiter zu verbinden.

#### Kontaktbel egung

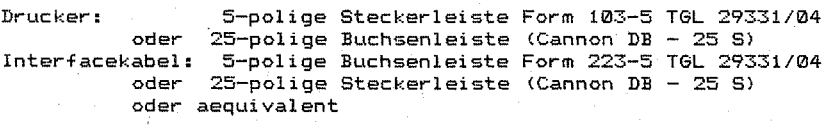

Belegung 5-pol. Steckerleiste Belegung 25-pol. Buchsenleiste

10g.1  $100.0$ 

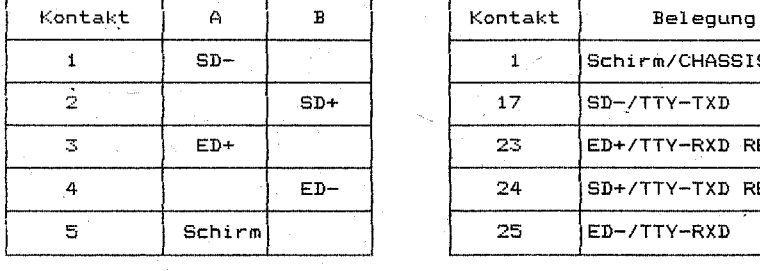

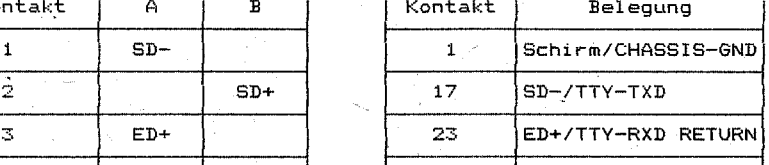

 $25$   $FD-/TTV-RTD$ 

24 | SD+/TTY-TXD RETURN

#### Stromeinspeisung

Sende- und Empfangsstufe des Druckers sind vom Hersteller beide passiv (ohne Stromeinspeisung) eingestellt. Durch Umloeten von Drahtbruecken ist auch ein aktiver Betrieb moeglich. Dabei wird eine Stromeinspeisung ueber Widerstaende durchgefuehrt.

Wird eine solche Betriebsart gewuenscht. muss die Interfacekassette deoeffnet werden. Nach dem Oeffnen sind auf der Leiterplatte je nach Anwendung folgende Drahtbruecken zu setzen, bzw. zu entfernen.

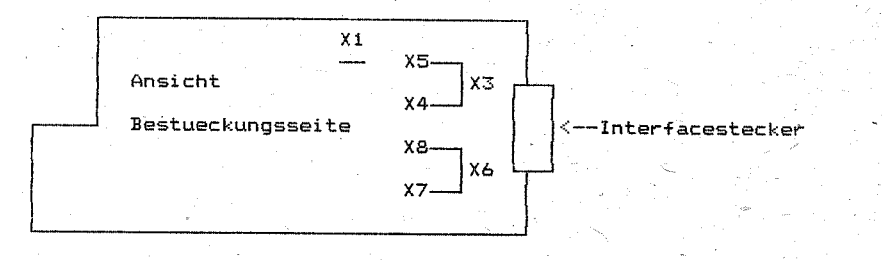

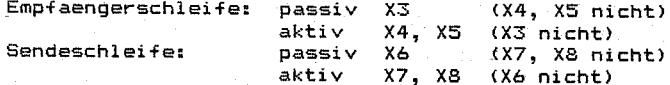

 $nicht)$ ۱È)

X1: verbindet logische Masse (GND) des Druckers mit Schutzleiter (CHASSIS GND). Diese Verbindung darf nur auf einer Seite. entweder im Drucker oder im Rechner sein (im alloemeinen nicht im Drucker).

#### Parallelschnittstelle IFSP fuer den Drucker K 6313/K 6314

#### **Anwendunasbereich**

Die Schnittstelle ermoeglicht einen bitparallelen. byteseriellen Informationsaustausch. Sie erfuellt die Bedingungen des NM MRK fuer RT 29-80 "SKR. Interface fuer den sternfoermigen Anschluss von Geraeten mit paralleler Informationsuebertragung IFSP" und des 012-77 "Alpha-numerische Drucker und Tastaturen. Forderungen an die Realisierung der Interfaceanschluesse IFSP",

#### Logische Pegel

 $(1ow) =$  $0.4 V$ logisch 1: H (high) =  $2.4$  V  $1$ ogisch  $0$ .

#### Schnittstellenleitungen

Fuer die Steuerung der Vebertragung sind die Leitungen S0. A0. SC und AC erforderlich.

#### Sender betriebsbereit (SØ) (Richtung zum Drucker)

Logisch 1 (L - aktiv) auf der Leitung SØ bedeutet. dass der Sender betriebsfaehig und bereit zur Informationsuebertragung (gesteuert durch SC und AC) ist. Logisch 0 (H - inaktiv) heisst, dass der Datensender nicht betriebsbereit ist und der Zustand der anderen Leitungen durch den Empfaenger ignoriert werden muss. Das Signal S0 schaltet unabhaengig vom Signal A0.

#### <u> Empfaenger (Drucker) betriebsbereit (A0) (Richtung vom Drucker)</u>

Wenn das Sional A0 looisch 1 fuehrt (L – aktiv). Ist der Empfaenger betriebsbereit. Er kann, gesteuert durch SC und AC. Daten empfangen. Bei logisch Ø (H - inaktiv) auf der Leitung AØ liegt keine Betriebsbereitschaft des Druckers vor. der Zustand der Leitungen vom Sender wird ionoriert. Das Signal AD ist unabhaengig von SD.

#### Sender-Steuersignal (SC) (Richtung zum Drucker)

Bei logisch 1 (L - aktiv) auf der Leitung SC sind bei aktivem AC die Signalkombinationen auf den Datenleitungen gueltig.

Logisch 0 (H - inaktiv) bedeutet. dass der Empfaenger die Datenleitungen nicht als queltig auswerten darf. Das Signal SC kann nur nach Aktivwerden des Signales AC in den aktiven Zustand uebergehen. Das Signal SC darf erst nach Inaktivwerden des Signales AC in den inaktiven Zustand uebergehen.

Empfaenger-Steuersignal (AC) (Richtung yom Drucker)

.<br>Logisch 1 (L – aktiv) des Signales AC bedeutet. dass der Drucker eine neue Information vom Datensender abfordert.

Looisch Ø (H - inaktiv) signalisiert dem Sender, dass der Empfaenger zur neuen Informationsaufnahme nicht bereit ist. Der Drucker haelt das Signal solange im inaktiven Zustand, bis das Signal SC inaktiv deworden ist.

#### Datenleitungen (D0 ... D7) (Richtung zum Drucker)

Die Daten werden lowaktiv uebertragen.

只つ

#### Datentraegerende (A6) (Richtung vom Drucker)

Logisch 1 (L - aktiv) bedeutet, dass der Drucker das Ende des Papie-<br>res erkannt hat. Das Signal schaltet asynchron zum Uebertragungszyklus und hat keinen Einfluss auf das Signal A0.

Es erfolgt die Ausgabe des Zeichenspeichers, die Anfangswertbelegung sowie aer Uebergang in den OFF-LINE-Zustand, nachdem AC logisch 0 geworden ist.Die Statusleitung A4 wird logisch 0 nach beseitigtem Papierende, der Druck wird erst nach Betaetigen der Taste "ON" fortgesetzt.Eine gerade begonnene Zeile wird noch gefuellt und spaetestensnach einer Zeilenschaltung ausgegeben. <sup>&</sup>gt;

#### Druckerfehler (AS) (Richtung vom Drucker)

Die Signalleitung wird aktiv <logisch 1), wenn im Drucker eine Havarie vorliegt. Der Drucker; geht in den OFF-LINE-Zustand, nachdem AC logisch 0 geworden ist, eine Ausgabe-des Zeilenspeichers ist nicht moeglich. der Drucker ist blockiert, es erfolgt eine Anfangswert-Belegung.Das Signal wird inaktiv (logisch 0) nach erneutem Uebergang in den ON-LINE-Zustand.

#### Nulleitungen (Z)

Ueber die Interface-Leitungen Z erfolgt die Verbindung der Null-' potentiale Logik von Datensender und -empfaenger.

#### **Zeitdiagramm**

Wach dem Einschalten wird der Drucker auf Empfang geschaltet. Der Datenaustausch, mittels der Signale AC und SC muss in einem strikten Abfrage-Antwort-Regime durchgefuehrt werden.

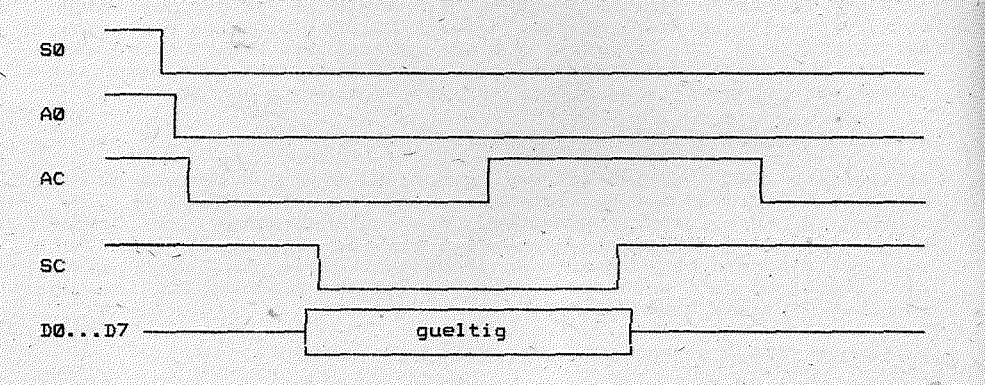

#### Elektrische Bedingungen

Als Sende- bzw. Empfangsstufen gelangen TTL-Gatter zum Einsatz. Die Treiberausgaenge des Druckers treiben nur eine Leitung und werden nicht zusaetzlich intern benutzt. Die Treiberbaustufen besitzen einen zulaessigen Laststrom von 40 mA. Fuer alle Eingangssignale ist die folgende Eingangsbeschaltung vorgesehen.

# M i kroprogram m übersicht -------------------------------------------

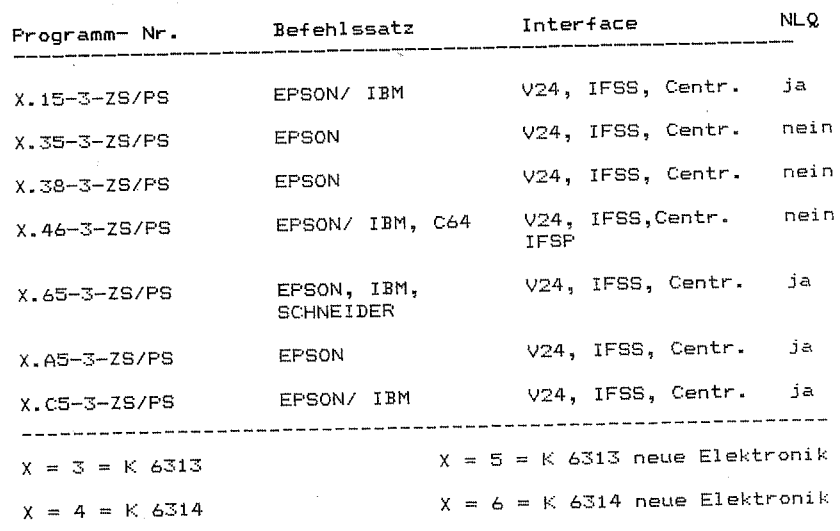

ZS - programmspezifischer Zeichensatz

PS - Programmstand

Korrektur zur Inhaltsübersicht

1.4.7. Interfacekopplung  $\sum_{i=1}^{n} \frac{1}{2^{i}} \frac{1}{2^{i}} \left( \frac{1}{2^{i}} \right)^{i} \left( \frac{1}{2^{i}} \right)^{i}$ Interfacebeschreibungen - Interface V24  $X-1$ 3.9. Interface CENTRONICS 民工等。 Interface IFSS  $\overline{\mathbb{S}}_a \not\exists_{m}$ ToterCare IFSP

Die Teile Zund 3 des Manuals können. käuflich beim VEB Robotrom Büromaschinenwerk " Ernst Thälmann " Sömmerda. Abteilung Technische Dokumentation erworben werden.